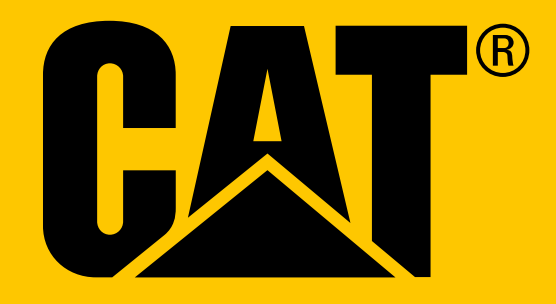

Pametni telefon Cat® S41 **Uporabniški priročnik**

## **PRED PRVO UPORABO PREBERITE VARNOSTNA OPOZORILA**

- Skrbno preberite za navodila za uporabo in priporočena varnostna opozorila, tako boste zagotovili pravilno uporabo te naprave.
- Kljub temu, da je robustna, se izognite udarcem, metanju, trkom, prebadanju ali upogibanju naprave.
- Če ste jo uporabljali v slani vodi, jo po uporabi splaknite v sladki vodi, da bi preprečili korozijo zaradi soli.
- Ne poskušajte razstavljati naprave ali njene opreme. Napravo lahko servisira ali popravlja samo usposobljeno osebje.
- Naprave ne vklapljajte v okoljih, kjer je uporaba mobilnega telefona prepovedana, ali takrat, ko lahko naprava povzroča motnje ali nevarnost.
- Mobilnega telefona ne uporabljajte med vožnjo.
- Napravo izklopite v bližini medicinskih naprav in upoštevajte predpise glede uporabe mobilnega telefona v bolnišnicah in ustanovah za zdravstveno nego.
- Napravo izklopite ali vklopite letalski način ko je primerno v letalu, ker lahko povzroča motnje v opremi za upravljanje letala.
- Napravo izklopite v bližini zelo natančnih elektronskih naprav, ker lahko vpliva na njihove lastnosti.
- Mobilnega telefona ali njegove opreme ne postavljajte v posode z močnim elektromagnetnim poljem.
- Medijev za shranjevanje podatkov z magnetnim zapisom ne odlagajte v bližino naprave. Sevanje iz telefona lahko izbriše podatke, ki so shranjeni na teh medijih.
- Naprave ne uporabljajte v okolju z vnetljivimi plini, kot je plinska postaja in ne odlagajte naprave na mesta z visoko temperaturo.
- Napravo in dodatke shranjujte na mestih, ki niso dostopni majhnim otrokom.
- Otrokom ne dovolite, da bi uporabljali naprava brez nadzora odrasle osebe.
- Za polnjenje in napajanje telefona uporabljate le predpisane polnilnike ter baterije, sicer lahko pride do eksplozije.
- Upoštevajte vse zakone ali druge predpise o uporabi brezžičnih naprav. Pri uporabi brezžične naprave spoštujte zasebnost drugih in zakonske pravice.
- Osebe z vgrajenimi medicinskimi vsadki (srce, sklepi itd.) morajo nositi napravo vsaj 15 cm proč od vsadka, med pogovorom pa naj imajo napravo na nasprotni strani od vsadka.
- Med uporabo napajalnega kabla USB natančno upoštevajte vsa ustrezna navodila iz teh navodil za uporabo, sicer lahko poškodujete svojo naprav ali osebni računalnik.

## **PRAVNO OBVESTILO**

**© 2017 Caterpillar.** Vse pravice pridržane. CAT, CATERPILLAR, BUILT FOR IT, njihovi logotipi, "Caterpillar Yellow," "Power Edge" reklamna oblačila, kakor tudi imena podjetij in izdelkov, ki se oglašujejo, so blagovne znamke podjetja Caterpillar in jih ni dovoljeno uporabljati brez njihovega dovoljenja. Bullitt Mobile Ltd je imetnik licence Caterpillar Inc.

Bullitt Mobile Ltd. in blagovne znamke tretjih oseb, so last njihovih lastnikov.

Nobenega dela tega dokumenta brez predhodnega pisnega soglasja podjetja Caterpillar ne smete reproducirati ali prenašati v kakršnikoli obliki ali na kakršenkoli način.

Izdelek, ki je opisan v tem priročniku, lahko vključuje avtorsko zaščiteno programsko opremo proizvajalca ali njegovih licenčnih partnerjev. Kupci ne smejo na noben način kopirati, distribuirati, spreminjati, prevajati, razstavljati, dešifrirati, izločati, izvajati obratno inženirstvo, oddajati v najem, dodeljevati podlicenc omenjene programske ali strojne opreme, razen, če so takšna dejanja dovoljena z veljavno zakonodajo, oziroma jih odobrijo ustrezni imetniki avtorskih pravic na podlagi njihovih licenc.

Beseda Bluetooth® in logotipi so registrirane blagovne znamke v lasti Bluetooth SIG, Inc., zato je njihova uporaba s strani skupine Bullitt Group urejena znotraj licence. Ostale blagovne znamke so v lasti njihovih zadevnih lastnikov.

Wi-Fi® je registrirana blagovna znamka Wi-Fi Alliance®.

## **OBVESTILO**

Nekatere funkcije izdelka in dodatne opreme, opisane v tem dokumentu, se sklicujejo na nameščeno programsko opremo, funkcije in nastavitve lokalnega omrežja, in jih ni mogoče aktivirati ali je njihova uporaba omejena z dovoljenji upravljavcev lokalnih omrežij in ponudniki storitev omrežja. Zato se opisi v teh navodilih za uporabo morda ne bodo popolnoma ujemali s kupljenim izdelkom ali njegovo opremo.

Proizvajalec si pridržuje pravico, da lahko, brez predhodnega obvestila ali najave, spremeni kakršne koli informacije ali zahteve, vsebovane v teh navodilih za uporabo.

Proizvajalec ni odgovoren za zakonitost in kakovost katerega koli izdelka, ki je snet s to napravo, vključno vendar ne omejeno na besedila, slike, glasbo, filme in ne vgrajeno programsko opremo, ki je predmet zaščitenih avtorskih pravic. Vse posledice, ki izhajajo iz namestitve ali uporabe prej navedenih izdelkov na tej napravo, nosi uporabnik sam.

## **BREZ JAMSTVA**

Vsebina tega priročnika je na voljo "takšna kot je". Razen kot je določeno v veljavnih zakonih, brez kakršnih koli jamstev, bodisi izrecnih ali implicitnih, vključno z, vendar ne omejeno na, predpisano jamstvo o trgovski kakovosti in ustreznosti za določen namen, so navedbe v tem priročniku točne, zanesljive in vsebinsko celovite.

V največjem obsegu, ki ga dovoljuje veljavna zakonodaja, proizvajalec v nobenem primeru ne odgovarja za nobeno posebno, naključno, posredno ali posledično škodo ali izgubo dobička, posla, dohodka, podatkov, dobrega imena ali pričakovanih prihrankov.

## **PREDPISI O UVOZ IN IZVOZU**

Uporabnik mora upoštevati vse veljavne zakone in predpise glede uvoza in izvoza. Uporabnik mora pridobiti vsa potrebna vladna dovoljenja in licence za izvoz, ponovni izvoz ali uvoz izdelka, ki je omenjen v teh navodilih za uporabo, vključno s programsko opremo in tehničnimi podatki.

## **VSEBINA**

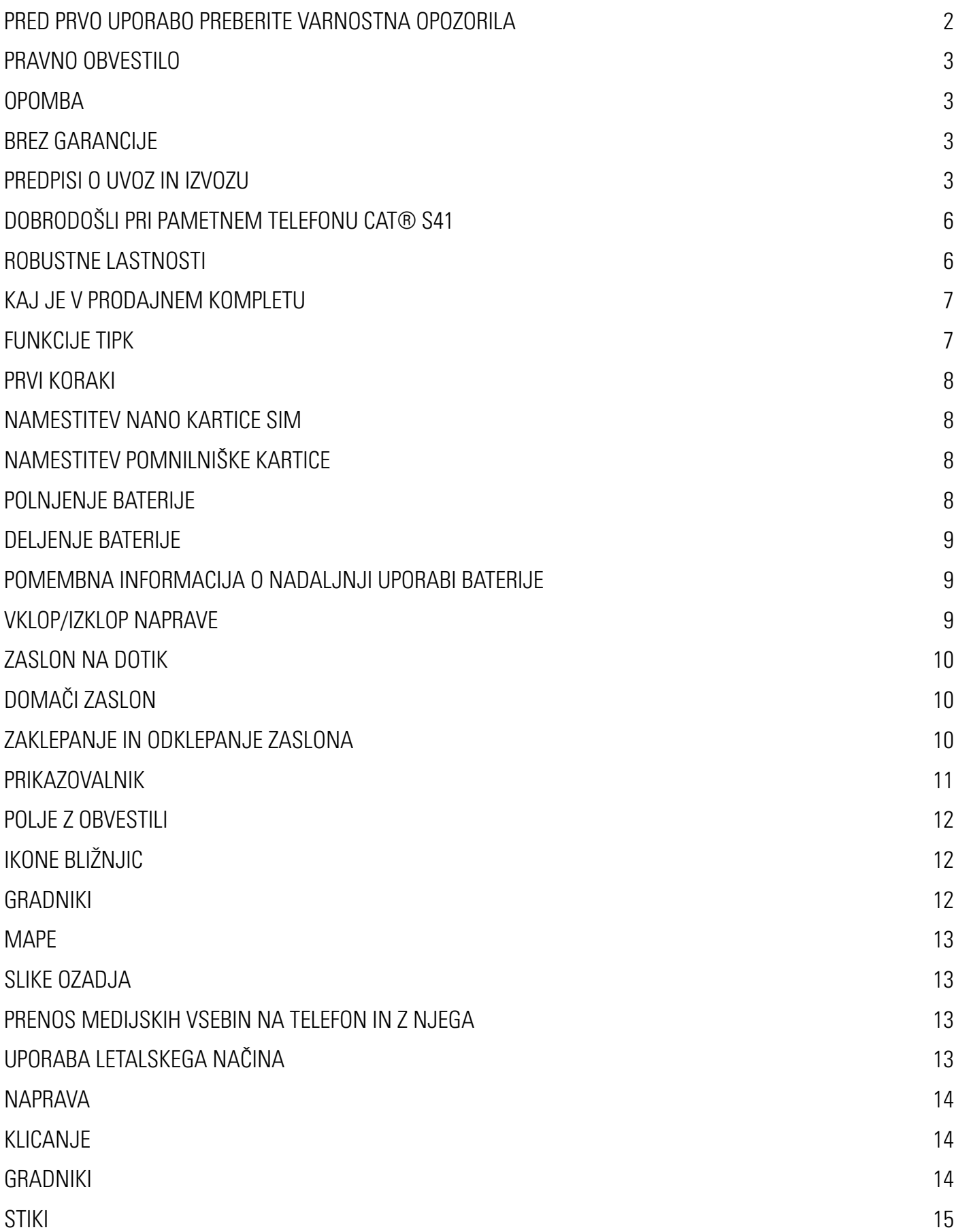

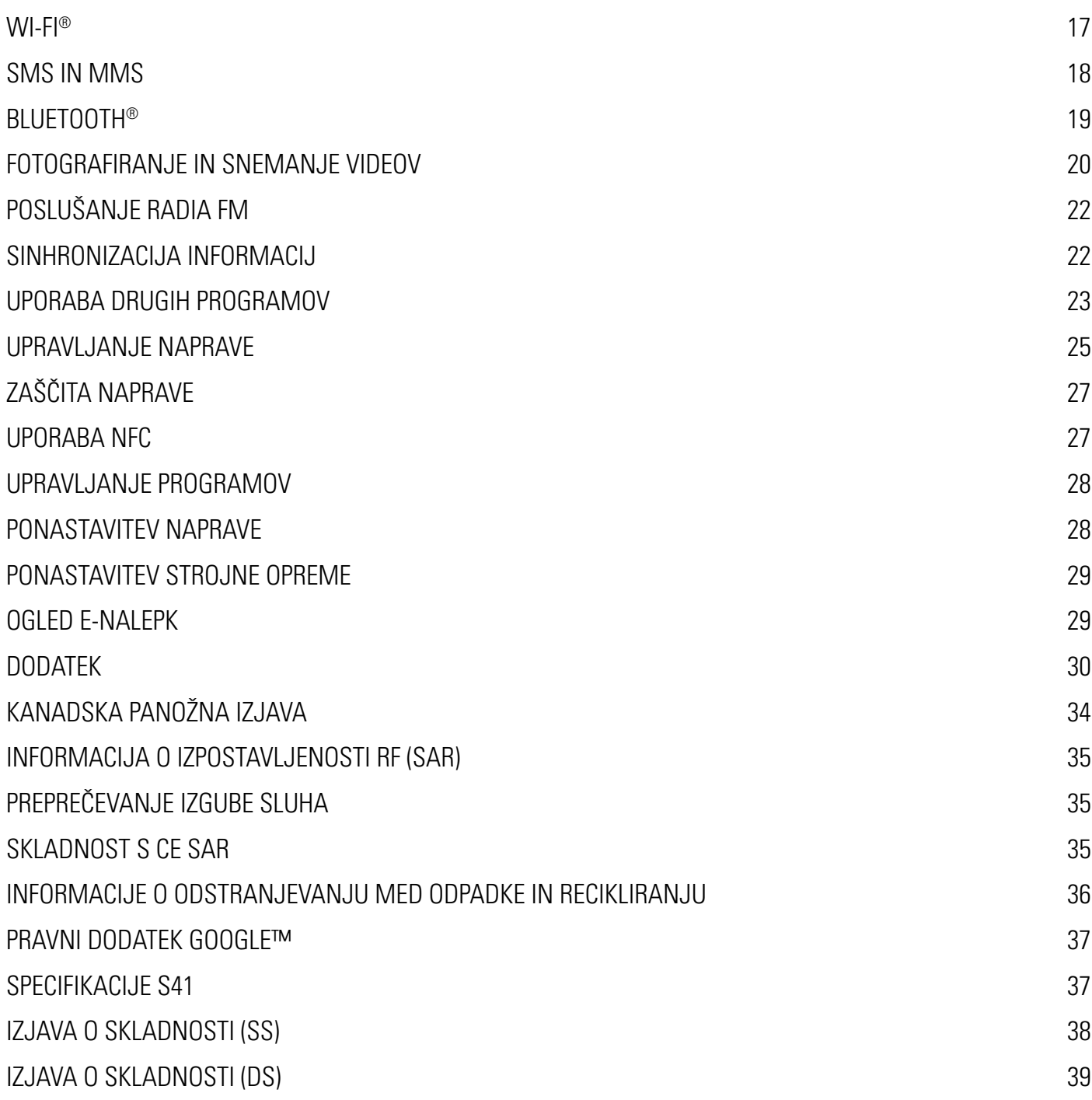

# **DOBRODOŠLI PRI PAMETNEM TELEFONU CAT® S41**

Vzdržljiv pametni telefon z napajanjem z zelo vzdržljivo baterijo, ki lahko s svojo funkcijo Battery Share (deljenje baterije) polni celo druge naprave in opremo. Izdelan je za ekstremne pogoje, s katerimi se srečujete vsak dan pri delu in igri. Lahko vam pade na tla, se potopi ali ste ga pozabili napolniti - Cat® S41 vas ne bi pustil na cedilu.

Vaš pametni telefon ni certificiran le po najvišjem industrijskem standardu za robustnost MIL SPEC 810G, ki vam nudi povečano odpornost proti vodi in prahu po IP68, presega tudi zmogljivosti, ki so nad temi testi. Povečana odpornost pri padcu z neverjetne višine 1,8 m, trden dovolj, da vzdrži toplotne šoke in slano meglo, povečano je vodoodporen do 60 minut v globini do 2 metra in deluje pod vodo v primeru zaprtja vseh odprtin s pokrovi, kjer lahko posname fotografije in videe, ko se potapljate. Cat S41 bo ostal povezan ne glede na to, kaj vse preživlja.

Cat S41 je praktični pametni telefon v katerem so izvirne koristne funkcije tako, da lahko naredite največ iz svojega dneva. Njegova zelo zmogljiva baterija in razširljiv pomnilnik do 128 GB zagotavljata, da brskanje po spletu, sporočanje, glasba in še veliko več ne bo moteno. Z njegovega velikega in širokega 5'', popolnoma HD zaslona, odpornega proti praskam, lahko berete v neposredni sončni svetlobi in ga lahko uporabljate tudi, če je moker ali, če nosite rokavice. Ob tem ima večnamensko programirljivo tipko, ki se jo dotaknete z lahkoto - koristno za funkcijo Potisni za pogovor ( Push to Talk = PTT), ali za preprosti vklop svetilke ali kamere.

### **ROBUSTNE LASTNOSTI**

#### **PADEC TELEFONA NA TLA:**

- Uporabljajte: svojo napravo do višine 1,8 metra nudi povečano odpornost proti padcem s te višine.
- Ne: mečite svoje naprave na tla s silo z višine več kot 1,8 metra. Naprava je vzdržljiva, ni pa neuničljiva.

#### **VODOODPORNOST:**

- Uporabljajte: napravo v vlažnih in mokrih pogojih 5" zaslon na več dotikov deluje tudi z mokrimi prsti. Pred uporabo naprave v vodi zagotovite, da so bodo sestavni deli in pokrovi trdno zaprti. Naprava je do 1 uro odporna do globine 2 metra.
- Ne: pozabite zapreti vse sestavne dele naprave in pokrove pred uporabo v vodi in ne skušajte je uporabljati v globini, večji od 2 - metra.

#### **ODPORNOST PROTI PRAHU IN PRASKAM:**

• Uporabljajte: svojo napravo v umazanem, prašnem okolju. Cat S41 je certificirana po IP68, industrijskem standardnem merilu za odpornost in zaslon naprave je izdelan iz Corning® Gorilla® stekla 5, s povečano odpornostjo proti praskam.

#### **IZJEMNE TEMPERATURE:**

- Uporabljajte: napravo v temperaturnem območju -20 °C do + 55 °C. Odporna je tudi proti ekstremnim temperaturnim spremembam: zelo hitro spreminjanje med hladnim ali obratno.
- Ne: uporabljajte naprave izven delovnega območja -20 °C do + 55 °C ni izdelana za zamrzovalnik ali peč.

### **KAJ JE V PRODAJNEM KOMPLETU**

- Naprava
- Vodič za hiter začetek
- Napajalni USB kabel in polnilnik
- Kabel za deljenje napajanja
- Tovarniško nameščena zaščita za zaslon je že nameščena na napravi

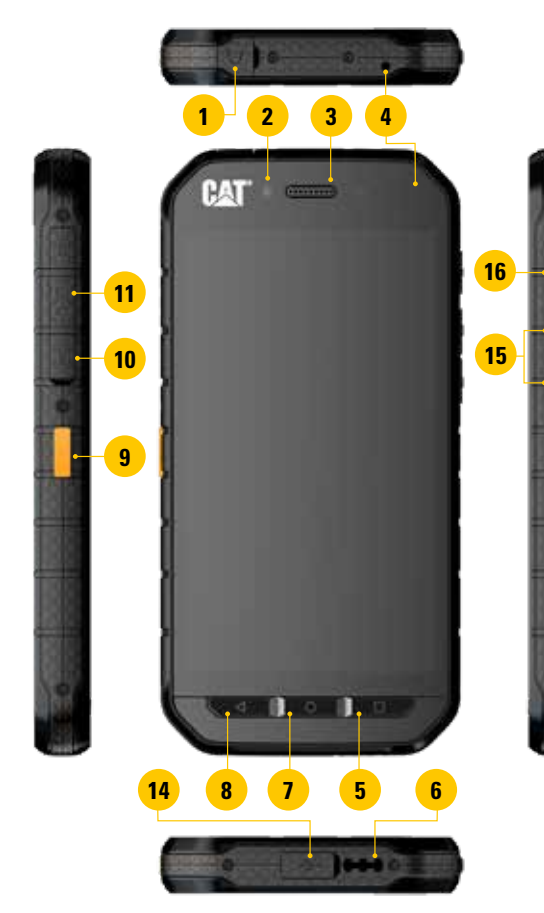

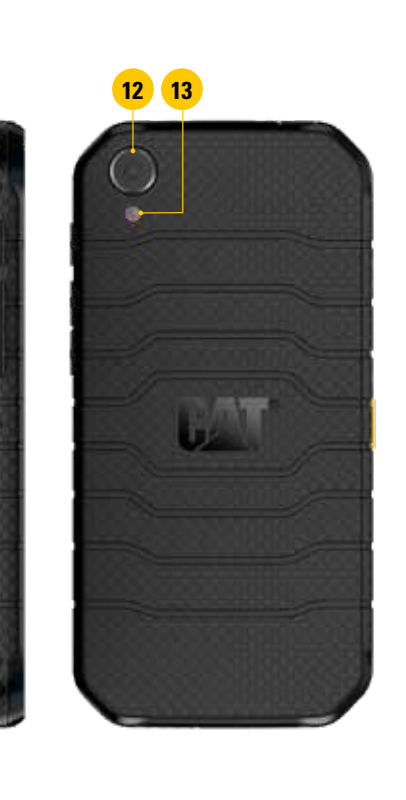

- **1. PRIKLJUČEK ZA NAGLAVNI KOMPLET**
- **2. SPREDNJA KAMERA 8 MP**
- **3. UŠESNE SLUŠALKE**
- **4. MIKROFONI**
- **5. GUMB ZA NEDAVNE PROGRAME**
- **6. ZVOČNIK**
- **7. GUMB DOMOV**
- **8. GUMB NAZAJ**
- **9. PROGRAMIRLJIVA TIPKA**
- **10. REŽA ZA KARTICO SIM**
- **11. REŽA ZA KARTICO MICROSD**
- **12. ZADNJA KAMERA 13 MP**
- **13. BLISKAVICA**
- **14. PRIKLJUČEK USB**
- **15. TIPKA GLASNEJE/TIŠE**
- **16. TIPKA ZA VKLOP**

### **FUNKCIJE TIPK**

#### **TIPKA ZA VKLOP**

- Pritisnite za vklop naprave
- Pritisnite in zadržite, da odprete meni telefona Možnosti
- Pritisnite, da zaklenete ali zbudite zaslon, ko je naprava v načinu spanja

#### **GUMB DOMOV**

- Pritisnite ga, kadar želite prikazati začetni zaslon
- Če držite gumb Domov pritisnjen, boste vklopili svojega pomočnika Google

#### **GUMB ZA NEDAVNE PROGRAME**

• Pritisnete ga lahko kadar koli na odpiranje pred kratkim uporabljenih programov

#### **GUMB NAZAJ**

- Pritisnite nanj za vrnitev na prejšnji zaslon
- Pritisnite ga za zapiranje zaslonske tipkovnice

#### **TIPKA GLASNEJE/TIŠE**

- Glasnost Pritisnite na tipko Glasneje za povečanje glasnosti, ali tipko Tiše za zmanjšanje glasnosti klica, zvonjenja, medija ali alarma
- Posnetek zaslona pritisnite sočasno obe tipki Glasneje in Tišje
- Ko je vklopljen program Kamera držite pritisnjeno tipko Glasneje/Tišje za neprekinjeno snemanje slik

### **PRVI KORAKI**

### **NAMESTITEV NANO KARTICE SIM**

- 1. Napravo položite na ravno površino tako, da bo zaslon obrnjen navzdol. Odprite stranski pokrov.
- 2. Da bi izvlekli predalček za kartico SIM, uporabite konice prstov.
- 3. Vstavite kartico Nano SIM v predalček za kartico SIM z zlatimi nožicami navzgor, kot je navedeno na vodilu predalčka.
- 4. Vstavite predalček za kartico SIM nazaj v režo.

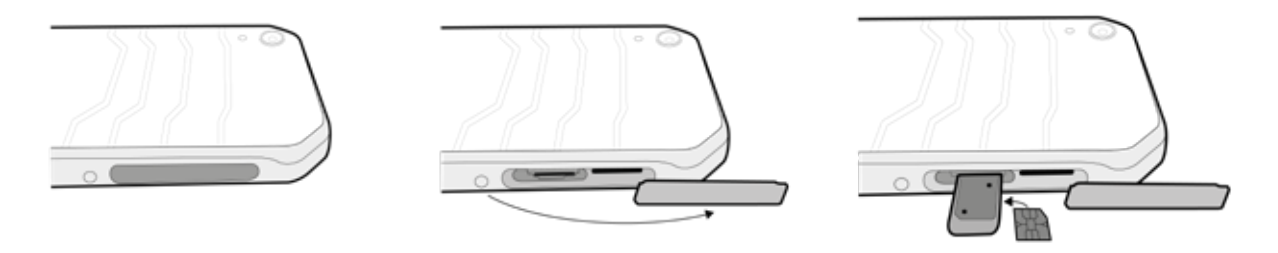

#### **POMNITE:**

- Zagotovite, da bi kartica SIM trdno vstavljena v predalček za kartico SIM.
- Predalček za kartico SIM potisnite tako daleč, da bo v celoti vstavljena v režo.
- Za odstranitev kartice Nano SIM uporabite konice prstov in jo izvlecite predalček. Nato odstranite kartico Nano SIM.

### **NAMESTITEV POMNILNIŠKE KARTICE**

- 1. Napravo položite na ravno površino tako, da bo zaslon obrnjen navzdol. Odprite stranski pokrov.
- 2. V režo za pomnilniško kartico vstavite kartico MicroSD tako, da bodo zlate nožice gledale navzgor.

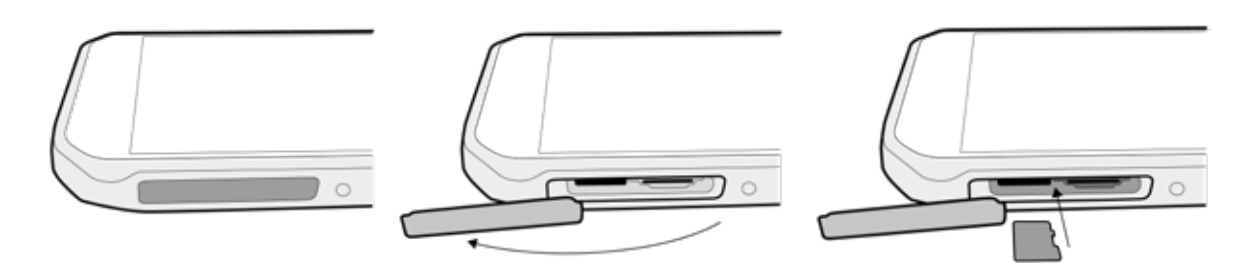

#### **POMNITE:**

- Pomnilniško kartico potisnite tako daleč, dokler ne slišite zvoka, da se je zaskočila.
- Če želite odstraniti kartico MicroSD, jo pritisnite v režo, da se sprosti iz ležišča.
- Na MicroSD kartico ne pritiskajte s preveliko silo, da ne poškodujete kartice ali reže.

### **POLNJENJE BATERIJE**

Pred prvo uporabo naprave morate napolniti baterije.

1. Napajalni USB kabel povežite s polnilnikom.

#### **POMNITE:**

- Uporabljajte le polnilnike in kable, ki jih je odobril Cat. Neodobrena oprema lahko povzroči poškodbe naprave oziroma eksplozijo baterije.
- 2. Odprite pokrov priključka USB in nato priključite napajalni kabel na priključek USB.

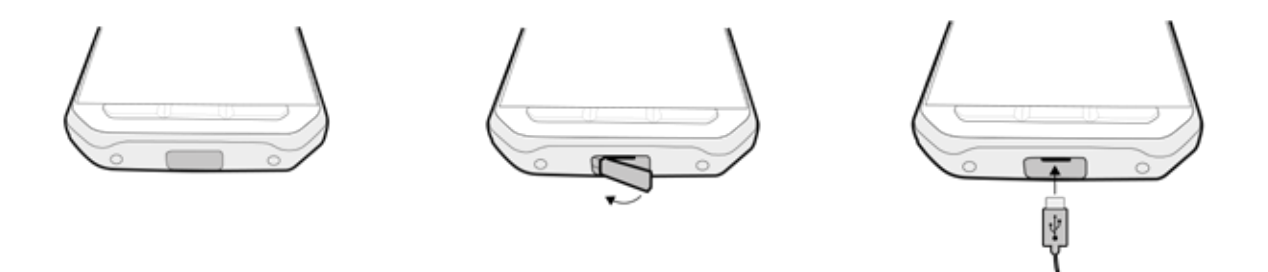

#### **POMNITE:**

- Bodite previdni in ne uporabljajte prevelike sile ob priklapljanju kabla USB, obenem pa pazite na pravo usmeritev vtiča.
- Če poskušate vstaviti priključek nepravilno ga lahko poškodujete, škode pa ne pokriva garancija.
- 3. Polnilnik priključite v ustrezno vtičnico za izmenični tok.
- 4. Ko na napravi zasveti zelena signalna LED lučka, je naprava napolnjena do konca. Najprej izklopite iz naprave kabel USB in nato izklopite polnilnik iz električne vtičnice.

### **DELJENJE BATERIJE**

Cat S41 ima zelo veliko baterijo 5000 mAh, dovolj veliko, da zagotavlja do 44 dni delovanja 3 G v stanju pripravljenosti in od 38 ur 3G pogovorov. S funkcijo Battery Share lahko polni tudi druge naprave in opremo.

S priloženim kablom za Battery Share lahko svojo napravo pretvorite tudi v prenosno baterijo. S kontrolnim drsnikom v napravi, katerega uporaba je zelo preprosta, lahko polnite druge naprave in izbirate raven polnosti baterije, ki jo želite ohraniti zase.

#### **POMNITE:**

• Če boste priklopili kabel Battery Share, ali odprti program Battery Share, ko je napolnjenost baterije manj od 20 %, se bo pokazalo sporočilo za varčevanje 'Raven baterije prenizka za uporabo nadzora Battery Share.' Izberite Ok za polnjenje naprave brez nastavitve omejitve deljenja.

Ko je naprava, ki jo polnite, napolnjena do konca, ali, ko je dosežena pred nastavljena minimalna raven napolnjenosti baterije, se bo polnjenje samodejno ustavilo - to pomeni, da lahko nadaljujete s svojimi vsakodnevnimi opravili, nadaljnji nadzor ni potreben.

### **POMEMBNA INFORMACIJA O NADALJNJI UPORABI BATERIJE**

Če je baterija popolnoma izpraznjena, morda ne boste mogli vklopiti naprave takoj, ko boste začeli polniti baterijo. Pred poskusom, da bi vklopili telefon počakajte, da se bo baterija polnila nekaj minut. Med tem časom animirani prikazovalnik stanja morda ne bo prikazan na zaslonu.

Ko je raven napolnjenosti baterije nizka, naprava sproži alarm in pokaže poziv za polnjenje, prižge pa se tudi rdeča signalna LED lučka. Ko je baterija skoraj izpraznjena, se naprava samodejno izklopi.

Pomni: Čas, potreben za polnjenje baterije je odvisen od temperature okolja in starosti baterije.

### **VKLOP/IZKLOP NAPRAVE**

#### **VKLOP**

1. Pritisnite tipko Napajanie  $\circlearrowright$ 

Ko boste napravo vklopili prvič se bo prikazal zaslon Dobrodošli. Najprej izberite želeni jezik in za nadaljevanje postopka namestitve se dotaknite ZAČETEK.

#### **POMNITE:**

• Potrebna je podatkovna ali Wi-Fi povezava. Namestitev lahko preskočite in jo do konca izvedete kasneje. Namestitev Google računa je obvezna zato, ker telefon omogoča uporabo nekaterih storitev Google, te pa za delovanje rabijo račun.

#### **IZKLOP**

- 1. Pritisnite in zadržite gumb Napajanje in odprle se vam bodo možnosti menija telefona.
- 2. Dotaknite se gumba Izklop.

### **ZASLON NA DOTIK**

#### **DEJANJA NA ZASLONU NA DOTIK**

- **• Dotik:** S konico prsta se dotaknite želenega elementa, potrdite izbiro ali zaženete aplikacijo na zaslonu.
- **• Dotik in zadržanje:** S konico prsta se dotaknite elementa in ga držite pritisnjenega dokler se zaslon ne odzove. Na primer, če želite odpreti meni z možnostmi aktivnega zaslona, se dotaknite zaslona in držite dokler se ne prikaže meni.
- **• Podrsljaj:** S prstom podrsajte po zaslonu, bodisi vertikalno ali horizontalno. Na primer, podrsajte v levo ali desno, če želite preklopiti med slikami.
- **• Povlek**: Če želite premakniti element, se ga dotaknite in držite pritisnjenega s konico prsta. Zdaj povlecite izbrani element na kateri koli del zaslona.

### **DOMAČI ZASLON**

Začetni zaslon je začetna točka za dostop do funkcij naprave. Prikazuje ikone programčkov, gradnike, bližnjice in drugo. Lahko ga opremite z različnimi slikami ozadja in nastavite tako, da bo prikazoval vaše priljubljene elemente.

1. Ikona zaganjalnika je  $\bigoplus$ . Dotaknite se je, da bi videli in zagnali nameščene programe (apps).

#### **POMNITE:**

• Z dolgim pritiskom na prazen prostor na začetnem zaslonu boste zagnali bližnjico do nastavitev ozadja, gradnikov ter nastavitev.

### **ZAKLEPANJE IN ODKLEPANJE ZASLONA**

#### **ZAKLEPANJE ZASLONA**

- 1. Če je vaš mobilni telefon vklopljen, zaklenete zaslon tako, da pritisnite tipko Napajanje. Kljub zaklenjenem zaslonu lahko še vedno sprejemate sporočila in klice.
- 2. Če pustite vaš mobilni telefon za nekaj časa pri miru, se bo zaslon zaklenil samodejno. V nastavitvah lahko nastavite dolžino tega obdobja.

#### **ODKLEPANJE ZASLONA**

- 1. Zaslon prebudite tako, da pritisnite tipko za vklop. Nato povlecite ikono **na** navzgor, da bi odklenili zaslon. Če imate pred nastavljeno, lahko vnesete svoj vzorec za odklepanje ali kodo PIN.
- 2. Za zagon funkcije Kamera ko je telefon zaklenjen, potisnite ikono kamere **O** navzgor.

#### **POMNITE:**

- Zaslon lahko zbudite tako, da se dvakrat dotaknete gumba Domov. Za podrobnosti glejte "Uporaba dvojnega dotika za funkcijo bujenja", na strani 26.
- Če ste nastavili zaklepanje zaslona boste pozvani, da odklenete zaslon. Za podrobnosti glejte "Zaščita naprave s funkcijo Zaklepanje zaslona", na strani 27.

### **ZASLON**

#### **ZASNOVA ZASLONA**

#### **OBVESTILA IN INFORMACIJE O STANJU**

Vrstica stanja je prikazana na vrhu vsakega zaslona. Ta prikazuje ikone obvestil o neodgovorjenih klicih ali prejetih sporočilih (na levi) in ikone stanja telefona, kot je napolnjenost baterije (na desni), in uro.

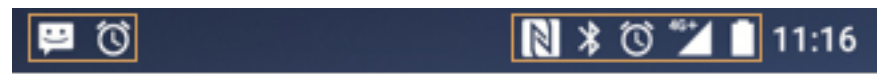

Vrstica z obvestili **Ikona stanja** 

#### **IKONE STANJA**

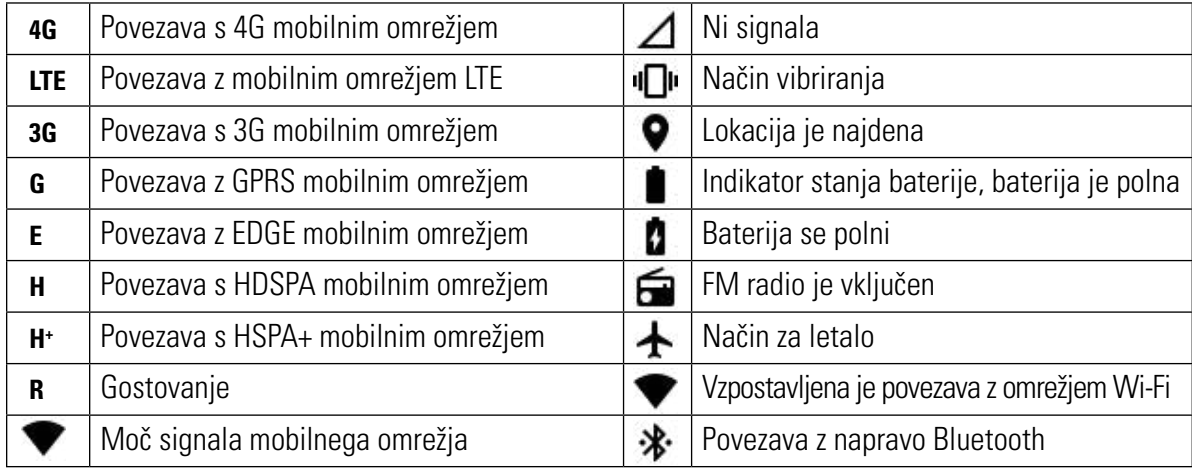

#### **IKONE OBVESTIL**

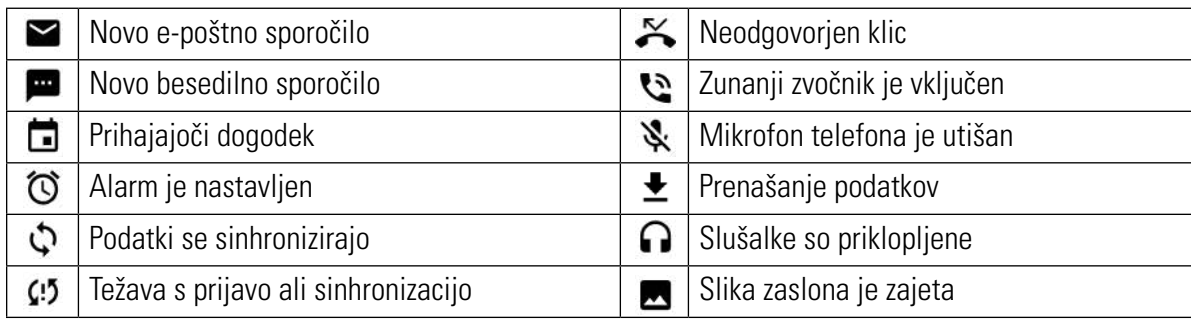

### **POLJE Z OBVESTILI**

Vaš mobilni telefon vas bo obvestil vedno, ko boste prejeli novo sporočilo ali pa bo na vrsti nov dogodek in drugo. Za ogled obvestil odprite polje z obvestili.

#### **ODPIRANJE POLJA Z OBVESTILI**

- 1. Ko se v vrstici za obvestila prikaže nova ikona obvestila, se dotaknite vrstice z obvestili in jo nato povlecite navzdol, da bi odprli polje z obvestili.
- 2. Za odpiranje se dotaknite želenega obvestila.
- 3. Če želite zapreti obvestilo (brez gledanja), se enostavno dotaknite in zadržite obvestilo ter ga povlecite proti levi/desni strani zaslona.

#### **ZAPIRANJE POLJA Z OBVESTILI**

1. Za zapiranje polja z obvestili, potisnite spodnji del polja navzgor.

### **IKONE BLIŽNJIC**

#### **DODAJANJE NOVEGA ZASLONSKEGA ELEMENTA**

- 1. Na začetnem zaslonu se dotaknite  $\bigoplus$  za prikaz vseh programov.
- 2. Ikono programa povlecite na določeni začetni zaslon.

#### **PREMIKANJE ELEMENTA DOMAČEGA ZASLONA**

- 1. Dotaknite se in pridržite ikono programa na začetnem zaslonu toliko časa, da se ikona poveča.
- 2. Ikono še vedno držite in jo povlecite na želeno mesto na zaslonu ter jo spustite.

#### **POMNITE:**

• Za prilagoditev ikone mora biti na površini začetnega zaslona dovolj prostora.

#### **ODSTRANJEVANJE ELEMENTA DOMAČEGA ZASLONA**

- 1. Dotaknite se in pridržite ikono programčka na začetnem zaslonu toliko časa, da se ikona poveča.
- 2. Ne da bi dvignili prst povlecite element, ki ga želite odstraniti in ga nato spustite.
- 3. Dodatne programe lahko odstranite tako, da izvedete korak 1 in korak 2 ter povlečete program v ikono Odstraniti na vrhu zaslona.

### **GRADNIKI**

Pripomoček vam omogoča predogled ali zagon aplikacije. Gradnik lahko namestite na začetni zaslon kot ikono ali kot okno za predogled.

Nekaj pripomočkov je že privzeto nameščenih na začetnem zaslonu, dodatne pa si lahko prenesete iz trgovine Google Play.

#### **DODAJANJE GRADNIKOV**

- 1. Dotaknite in pridržite začetni zaslon.
- 2. Dotaknite se gradnikov, da bi si ogledali razpoložljive gradnike.
- 3. Želeni gradnik povlecite na začetni zaslon.

#### **ODSTRANJEVANJE GRADNIKA**

- 1. Dotaknite se in pridržite ikono gradnika na začetnem zaslonu toliko časa, da se ikona poveča.
- 2. Ne da bi dvignili prst povlecite element NA Odstraniti in ga nato spustite.

### **MAPE**

### **USTVARJANJE MAPE**

Povlecite ikono programa ali bližnjico in jo spustite na zgornji del drugih aplikacij.

#### **PREIMENOVANJE MAPE**

- 1. Za odpiranje se dotaknite želene mape.
- 2. V naslovno vrstico vnesite ime za novo mapo.
- 3. Nato pritisnite gumb Nazaj.

### **SLIKE OZADJA**

#### **ZAMENJAVA SLIKE OZADJA**

- 1. Dotaknite in pridržite začetni zaslon.
- 2. Dotaknite se Slike ozadja.
- 3. Premikajte se po razpoložljivih možnostih.
- 4. Dotaknite se želene slike in nato pritisnite Nastavi sliko ozadja.
- 5. Zdaj lahko izberete ali jo želite nastaviti kot sliko ozadja zaklenjenega zaslona ali začetnega zaslona ali obeh.

### **PRENOS MEDIJSKIH VSEBIN NA TELEFON IN Z NJEGA**

Prenašanje vaših priljubljenih glasbenih in slikovnih datotek med napravo in osebnim računalnikom v načinu Media Device MTP.

- 1. Najprej povežite svoj mobilni telefon z računalnikom z napajalnim kablom USB.
- 2. Nato odprite polje z obvestili in se dotaknite možnosti povezave z USB. Nato se dotaknite Prenosi datotek, da bi aktivirali način MTP.
- 3. Vaš telefon bo prikazan kot odstranljiv disk, ki prikazuje notranji pomnilnik telefona. Vidna bi tudi MicroSD kartica, če je vstavljena. Kopirajte želene datoteka na napravo.

#### **POMNITE:**

• Če uporabljate računalnik Mac, boste morali prenesti gonilnike z naslova: http://www.android.com/filetransfer/

### **UPORABA LETALSKEGA NAČINA**

Ponekod je lahko zahtevano, da izklopite brezžične povezave vašega telefona. Če ne želite izklopiti mobilnega telefona, ga lahko nastavite v Letalski način.

- 1. Pritisnite in zadržite tipko Napajanje.
- 2. Dotaknite se Letalski način.
- 3. Lahko pa uporabite meni Nastavitve in izberete meni Več ter premaknete stikalo Letalski način v desno **. O**.

#### **POMNITE:**

• Do Letalskega načina lahko pridete tudi iz začetnega zaslona tako, da povlečete navzdol polje z obvestili.

### **KLICANJE**

Telefonski klic lahko izvedete na več načinov.

- 1. Ali izberete število s pomočjo tipkovnice s številkami.
- 2. Lahko pa enostavno izberete številko želenega stika iz imenika, s spletne strani oziroma z dokumenta, kjer je telefonska številka.

#### **POMNITE:**

• Med potekajočim klicem lahko odgovorite na novi prihajajoči klic ali pa ga pošljete na svojo glasovno pošto. Med klicem lahko tudi dodate druge stike in tako vzpostavite konferenčni klic.

#### **KLICANJE S POMOČJO TIPKOVNICE**

- 1. Na začetnem zaslonu se dotaknite **.** Nato se dotaknite  $\cdots$  in odprla se bo tipkovnica.
- 2. Izberite telefonsko številko tako, da se dotikate tipk s številkami.

Nasvet: Vaš mobilni telefon podpira funkcijo SmartDial. Med tipkanjem številk se ob dotiku določene številke telefon samodejno začne iskati med stiki in prikaže seznam ustreznih stikov. Če si želite ogledati vse možne rezultate, tipkovnico zaprite.

3. Po vnosu številke ali izbiri stika, se dotaknite  $\zeta$ .

#### **KLICANJE IZ STIKOV**

- 1. Na začetnem zaslonu se dotaknite  $\bigoplus$  > Stiki  $\bigcup$ , da bi prikazali seznam stikov. Na tipkovnici se dotaknite zavihka  $\bigoplus$ da bi prikazali seznam stikov.
- 2. Iz seznama izberite stik.
- 3. Za klicanje tega stika se dotaknite telefonske številke.

#### **KLICANJE IZ DNEVNIKA KLICEV**

- 1. Dotaknite se  $\bigoplus$  > Phone  $\zeta$  > in nato zavihka  $\bigcirc$ . Dnevnik klicev kaže zadnie klice, ki ste jih opravili ali sprejeli.
- 2. Za vzpostavitev klica izberite stik s seznama in se dotaknite

### **GRADNIKI**

Pripomoček vam omogoča predogled ali zagon aplikacije. Gradnik lahko namestite na začetni zaslon kot ikono ali kot okno za predogled.

Nekaj pripomočkov je že privzeto nameščenih na začetnem zaslonu, dodatne pa si lahko prenesete iz trgovine Google Play.

#### **DODAJANJE GRADNIKOV**

- 1. Dotaknite in pridržite začetni zaslon.
- 2. Dotaknite se gradnikov, da bi si ogledali razpoložljive gradnike.
- 3. Želeni gradnik povlecite na začetni zaslon.

#### **SPREJEM IN ZAVRNITEV TELEFONSKEGA KLICA**

Ko prejmete klic, se odpre zaslon za prikaz dohodnega klica, ki vsebuje ID klicatelja.

- 1. Če želite sprejeti klic, se dotaknite in povlecite proti desni
- 2. Če želite sprejeti klic, se dotaknite in povlecite proti levi  $\bullet$ .
- 3. Za zavrnitev klica in namesto tega odgovor klicatelju s sporočilom, se dotaknite  $\zeta$  in ga povlecite navzgor  $\Xi$ . Nato izberite eno od v pripravljenih predlog sporočila, ali pa se dotaknite Napiši lastno, da bi sestavili osebno sporočilo.

#### **POMNITE:**

Ko se dotaknete  $\zeta$ , bo izginil z zaslona.

#### **KONČANJE KLICA**

Za končanje telefonskega klica, pritisnite

#### **DRUGE DEJAVNOSTI MED TELEFONSKIM KLICEM**

#### **VZPOSTAVLJANJE KONFERENČNEGA KLICA**

V funkciji konferenčnega klicanja lahko nastavite klic z več udeleženci.

#### **POMNITE:**

- Glede podpore za konferenčni klic in števila možnih sodelujočih, se posvetujte s svojim mobilnim operaterjem.
- 1. Za vzpostavitev konferenčnega klica, najprej pokličite številko prvega stika, ki ga želite vključiti in se za klic dotaknite  $\mathcal{L}_{\mathbf{a}}$
- 2. Med pogovorom s prvim udeležencev se dotaknite  $\frac{1}{2}$  > Dodaj klic in vnesite telefonsko številko naslednjega udeleženca.
- 3. Dotaknite se  $\zeta$ , ali pa izberite stik iz dnevnika klicev ali Stikov. Prvi klic se bo samodejno preklopljen na čakanje.
- 4. Ko je dodatni klic povezan, se dotaknite  $\approx$  >. Združi klice.
- 5. Če želite dodati več ljudi, se dotaknite  $\zeta$  in ponovite korake 2 do 4.
- 6. Če želite končati konferenčni klic in prekiniti povezavo z vsemi stiki, se dotaknite

#### **POMNITE:**

• Ne pozabite poklicati ponudnika omrežnih storitev glede podpore za konferenčni klic in števila možnih sodelujočih.

#### **PREKLAPLJANJE MED TELEFONSKIMI KLICI**

Če med trenutnim klicem prejmete nov klic lahko preklapljate med dvema klicema.

- 1. Ko imate vzpostavljeno povezavo z obema klicema se dotaknite ime stika ali telefonske številke v spodnjem levem kotu zaslona.
- 2. Trenutni klic bo postavljen na čakanje in povezani boste z drugim klicem.

### **STIKI**

Program Stiki omogoča shranjevanje in upravljanje informacij o vaših stikih.

#### **ODPIRANJE PROGRAMA STIKI**

Ko nastavljate napravo bo program Stiki pokazal sporočilo z nasveti, kako lahko dodajate nove stike. Če želite odpreti aplikacijo, storite nekaj od naslednjega:

- Dotaknite se **in** in nato še Stiki **. Nato se dotaknite Vsi.**
- Na začetnem zaslonu se dotaknite  $\zeta$ . Nato se dotaknite zavihka  $\zeta$ , da bi prikazali seznam stikov.

#### **POMNITE:**

• Vsi stiki bodo prikazani v abecednem zaporedju v drsnem seznamu.

#### **KOPIRANJE STIKOV**

Kopirate lahko stike, ki so shranjeni v računi Google ali s kartice SIM, notranjega spomina ali pomnilniške kartice.

- 1. Na seznamu stikov se dotaknite  $\approx$  5 Uvoz / izvoz.
- 2. Storite eno od naslednjega:
- 1. Za uvoz stikov, shranjenih v računu Google:
- izberite osebni stik in se dotaknite Naprej. Določite, kam je treba uvoziti stik in se dotaknite Naprej. Nato izberite želeni stik/stike in se dotaknite OK.
- 2. Če želite uvoziti stike s kartice SIM:
- dotaknite se USIM in nato Naprej. Določite, kam je treba uvoziti stik in se dotaknite Naprej. Nato izberite želeni stik/ stike in se dotaknite OK.
- 3. Če želite uvoziti stike z notranjega pomnilnika ali pomnilniške kartice:
- dotaknite se Notranji deljeni pomnilnik ali Kartica SD. Določite, kam je treba uvoziti stik in se dotaknite Naprej. Če obstaja več, kot le ena datoteka vCard, bodo prikazane možnost za uvoz ali ene datoteke vCard, več datotek vCard ali vse datoteke vCard.

#### **IZDELAVA VARNOSTNE KOPIJE STIKOV**

Stike lahko kopirate na kartico SIM, notranji pomnilnik naprave ali na pomnilniško kartico.

- 1. Na seznamu stikov se dotaknite  $\approx$  > Uvoz / izvoz.
- 2. Zdaj storite nekaj od naslednjega:
- 1. Uvoz / izvoz stikov na kartico SIM:

izberite osebni račun ali se dotaknite Stiki telefona. Nato se dotaknite Dalje > USIM. Nato izberite želeni stik/stike in se dotaknite OK.

2. Če želite izvoziti stike na notranji pomnilnik ali pomnilniško kartico:

izberite osebni račun ali se dotaknite Stiki telefona. dotaknite se Deljeni pomnilnik ali kartica SD > Dalje Nato izberite želeni stik/stike in se dotaknite OK. Pokazalo se bo sporočilo o potrditvi, dotaknite se OK, da bi potrdili izbiro.

#### **DODAJANJE NOVEGA STIKA**

- 1. Na seznamu stikov se dotaknite  $\ddot{\bullet}$ , da bi dodali novi stikov.
- 2. Določite, kam boste shranili stik. Vnesite ime stika, nato dodajte morebitne podrobnejše podatke o stiku, kot je telefonska številka ali naslov.
- 3. Ko končate, se dotaknite  $\checkmark$ , da bi shranili informacijo o stiku.

#### **DODAJANJE STIKA MED PRILJUBLJENE**

- 1. Dotaknite se stika, ki ga želite dodati med priljubljene.
- 2. Dotaknite se ikone  $\overleftrightarrow{\mathbf{X}}$  ob imenu izbranega sika in ikona bo spremenila barvo v belo (enobarvna)  $\bigstar$ . Stik je bil dodan v Priljubljene.

#### **ISKANJE STIKA**

- 1. Na seznamu stikov se dotaknite  $\mathbf{Q}$  in poiščite stik.
- 2. Vtipkajte ime stika in pod iskalnim okvirjem se bodo pokazali stiki z ujemajočimi se imeni.

#### **UREJANJE STIKA**

Informacije, ki ste jih shranili o stiku, lahko spremenite kadar koli.

- 1. Na seznamu stikov se dotaknite stika, ki ga želite urejati.
- 2. Dotaknite se $\blacktriangleright$ .
- 3. Opravite želene spremembe informacij stika in se nato dotaknite  $\swarrow$ . Za preklic vseh opravljenih sprememb v informacijah stika pritisnite gumb Nazaj.

#### **KOMUNIKACIJA S STIKI**

Svoj stik lahko iz Stikov ali zavihka kontaktirate s telefonskim klicem, besedilom (SMS) ali večpredstavnostnim sporočilom (MMS).

- 1. V seznamu stikov se dotaknite stika, s katerim želite komunicirati.
- 2. Lahko:
- se dotaknete telefonske številke in pokličete;
- $\bullet$  ali se dotaknete  $\blacksquare$ , da pošljete sporočilo.

#### **BRISANJE STIKA**

- 1. V seznamu stikov se dotaknite stika, ki ga želite izbrisati.
- 2. Dotaknite se  $\approx$  > Izbriši.
- 3. Znova se dotaknite Izbriši in potrdite izbris.

#### **UPORABA ZASLONSKE TIPKOVNICE**

#### **PRIKAZ POLJA S TIPKOVNICO**

Nekatere aplikacije odprejo tipkovnico samodejno. Pri drugih se za odpiranje tipkovnice dotaknite besedilnega polja. Da bi skrili tipkovnico pritisnite tipko Nazaj.

#### **UPORABA LEŽEČE TIPKOVNICE**

Če v pokončni legi telefona tipkovnico težko uporabljate, obrnite telefon v ležeči položaj. Zaslon bo zdaj prikazal tipkovnico v ležečem položaju, ki je veliko širša in enostavnejša za uporabo.

#### **PRILAGAJANJE NASTAVITEV TIPKOVNICE**

- 1. Dotaknite se  $\bigoplus$  > Nastavitve  $\bigodot$  > Jeziki in Vnos.
- 2. Lahko:
- se dotaknete navidezne tipkovnice, da bi prilagodili nastavitve tipkovnice,
- ali se dotaknite fizične tipkovnice, da bi ohranili navidezno tipkovnico na zaslonu. Ta način bo prikazan na voljo tudi kot bližnjica za tipkovnico.

#### **REGISTRACIJA**

Da bi postali del skupnosti telefonov Cat za dobivanje najnovejših novic, posodobitev in ponudb morate svoj novi telefon registrirati. Dotaknite se programčka Registracija in sledite navodilom na zaslonu.

### **WI-FI®**

Dostop do brezžičnih dostopnih točk (vroče točke - hotspots) je obvezen za uporabo Wi-Fi (brezžične povezave) na telefonu.

#### **VKLOP WI-FI IN PRIKLOP NA BREZŽIČNO OMREŽJE**

- 1. Dotaknite se  $\bigoplus$  > Nastavitve  $\bigodot$
- 2. V Brezžično in omrežja, se dotaknite Wi-Fi in potisnite stikalo v desno **.** Izberite želeno Wi-Fi omrežje za priklop.
- 3. Če boste izbrali odprto omrežje, se bo naprava priklopila samodejno. Če pa se boste poskušali priklopiti na zaščiteno omrežje prvič, boste morali vnesti geslo in se nato dotakniti Poveži.

#### **POMNITE:**

- Če se povežete v zavarovano brezžično omrežje, ki ste ga že uporabljali, ne boste rabili ponovno vnašati gesla razen, če se ponastavili napravo na privzete nastavitve ali, če se je spremenilo geslo za Wi-Fi.
- Ovire, ki blokirajo signal Wi-Fi bodo zmanjšale moč signala.

Nasvet: Na zaslonu z nastavitvami Wi-Fi, se dotaknite > Dodaj omrežje, da bi dodali novo omrežje Wi-Fi.

## **SMS IN MMS**

#### **ODPIRANJE SPOROČILA**

Če želite odpreti aplikacijo, storite nekaj od naslednjega:

- na začetnem zaslonu se dotaknite
- $\bullet$  dotaknite se  $\bigoplus$  > Sporočanje  $\bigoplus$ .

#### **USTVARJANJE IN POŠILJANJE BESEDILNIH SPOROČIL**

Ustvarite lahko novo besedilo sporočilo ali odprete nit trenutnega sporočila.

- 1. Za novo besedilno ali večpredstavnostno sporočilo se dotaknite  $\blacksquare$ .
- 2. V polje Natipkaj ime ali številko vnesite telefonsko številko ali ime stika. Ko tipkate, bo SmartDial skušala najti ujemajoči se stik v stikih, ki so v napravi. Lahko se dotaknete predlaganega prejemnika ali pa nadaljujete s tipkanjem. Če želite odpreti obstoječo nit trenutnega sporočilo, se ga morate le dotakniti.
- 3. Dotaknite se polja za vnašanje, da bi sestavili svoje sporočilo. Če med vnašanjem pritisnete tipko Nazaj, se vnos shrani kot osnutek v vašem seznamu sporočil. Za nadaljevanje se dotaknite sporočila.
- 4. Ko je sporočilo pripravljeno za pošiljanje, se dotaknite  $\blacktriangleright$ .

#### **POMNITE:**

• Ko berete in pošiljate dodatna sporočila, se ustvari nit sporočila.

#### **USTVARJANJE IN POŠILJANJE VEČPREDSTAVNOSTNIH SPOROČIL**

- 1. Na zaslonu za sporočanje se dotaknite  $\blacksquare$ .
- 2. V polje Natipkajte ime ali telefonsko številko vnesite telefonsko številko ali ime stika ali pa se dotaknite  $t^2$ , da bi dodali telefonsko številko iz seznama stikov.
- 3. Dotaknite se polja za vnašanje, da bi sestavili svoje sporočilo.
- 4. Za dodajanje zadeve sporočila, se dotaknite  $\approx$  > Dodaj zadevo.
- 5. Ko ste vnesli zadevo, bo naprava v načinu Večpredstavnostno sporočilo.
- 6. Dotaknite se  $\mathcal{S}$  in izberite vrsto medijske datoteke, ki jo želite pripeti sporočilu.
- 7. Ko je opravljeno, se dotaknite  $\blacktriangleright$ .

#### **ODPIRANJE IN ODGOVARJANJE NA SPOROČILO**

- 1. Na seznamu sporočil se dotaknite niti besedila ali večpredstavnostnega sporočila, ki ga želite odpreti.
- 2. Dotaknite se polja za vnašanje besedila, da bi sestavili svoje sporočilo.
- 3. Ko ste končali, se dotaknite  $\blacktriangleright$ .

#### **PRILAGAJANJE NASTAVITEV SPOROČIL**

Na seznamu sporočil se dotaknite » Nastavitve, in prilagodite nastavitve za sporočilo. Izbirate lahko med:

- SMS je omogočen: določite privzeti programček za SMS.
- besedilno sporočilo (SMS): konfigurirajte nastavitve besedilnega sporočila.
- Zahteva potrdila o dostavi: potrdite potrditveni okvirček za zahtevo o dostavi za vsako poslano sporočilo.
- Upravljanje sporočil na kartici SIM: upravljajte sporočila, shranjenih na kartici SIM.
- urejanje hitrega besedila: uredite predlogo sporočila.storitveno središče SMS: določite telefonsko številko storitvenega središča za SMS.
- mesto shrambe SMS: določite, kam boste shranili besedilno sporočilo.

#### **VEČPREDSTAVNOSTNA SPOROČILA (MMS). KONFIGURIRANJE NASTAVITEV VEČPREDSTAVNOSTNEGA SPOROČILA.**

- Skupinsko sporočanje: potrdite potrditveni okvirček za porabo MMS za pošiljanje enega sporočila več prejemnikom.
- Zahteva potrdila o dostavi: potrdite potrditveni okvirček za zahtevo o dostavi za poslano sporočilo.
- Zahteva potrdila o dostavi: potrdite potrditveni okvirček za zahtevo o branju poročila za poslati sporočilo.
- Pošlji potrdilo o branju: potrdite potrditveni okvirček za pošiljanje poročila o branju, če to zahteva pošiljatelj MMS.
- Samodejno pridobivanje: potrdite potrditveni okvirček za samodejno pridobivanje sporočil.
- Samodejno pridobivanje med gostovanjem: potrdite potrditveni okvirček za samodejno pridobivanje sporočil med gostovanjem.
- Meja velikosti: nastavite mejo maksimalnega večpredstavnostnega sporočila na pogovor.

#### **OBVESTILA: KONFIGURACIJA NASTAVITEV OBVESTIL.**

- Obvestilo o sporočilu: potrdite potrditveni okvirček za prikaz obvestila o novih sporočilo vvrstica stanja.
- Izklop zvoka: začasno blokiranje SMS ali MMS.
- Zvok: nastavite ton zvonjenja za nova sporočila.
- Vibriranje: da bi omogočili vibriranje naprave med sprejemanjem novih sporočil potrdite potrditveni okvirček.
- Obvestila v pojavnem oknu: potrdite potrditveni okvirček za prikaz pojavnega okna za obvestila o potisnih obvestilih.

#### **SPLOŠNO KONFIGURIRANJE SPLOŠNIH NASTAVITEV SPOROČILA**

- Velikost pisave sporočila: določite velikost pisave sporočila.
- Brisanje starih sporočil: potrdite potrditveni okvirček za izbris starih sporočil, ko so dosežene meje.
- Omejitev besedilnega sporočila: nastavite mejo maksimalnega besedilnega sporočila na pogovor.
- Omejitev večpredstavnostnega sporočila: nastavite mejo maksimalnega večpredstavnostnega sporočila na pogovor.
- Oddajanje baznih postaj: nastavite mejo maksimalnega večpredstavnostnega sporočila na pogovor.
- Omogočanje storitve WAP PUSH: potrdite potrditveni okvirček, da bi omogočili sprejemanje servisnih sporočil

### **BLUETOOTH®**

Vaš Cat S41 ima Bluetooth. Z njim lahko ustvarite brezžično povezavo z drugimi napravami Bluetooth, in tako lahko delite datoteke s prijatelji, vzpostavite povezavo s slušalko za prostoročno telefoniranje ali celo prenos fotografij med telefonom in računalnikom.

Če uporabljate povezavo Bluetooth, ne pozabite, da ste lahko oddaljeni le do 10 metrov od drugih naprav Bluetooth, s katerim se želite povezati. Upoštevajte, da lahko ovire, kot so zidovi, ali druge elektronske naprave motijo povezavo Bluetooth.

#### **VKLOP POVEZAVE BLUETOOTH**

- 1. Dotaknite se  $\bigoplus$  > Nastavitve
- 2. V Brezžično in omrežja se dotaknite Bluetooth in potisnite stikalo v desno

Ko je Bluetooth vklopljen, se v vrstici za obvestila pojavi ikona Bluetooth.

#### **UPARJANJE IN POVEZOVANJE NAPRAV BLUETOOTH**

Običajno se Bluetooth uporablja za:

- prostoročno uporabo naprav Bluetooth;
- uporabo mono ali stereo naglavnega kompleta Bluetooth;
- daljinsko krmiljenje predvajanja prek naglavnega kompleta Bluetooth.

Preden začnete uporabljati Bluetooth, morate upariti telefon z drugo napravo Bluetooth na naslednji način:

- 1. Zagotovite, da je na vaši napravi omogočena funkcija Bluetooth.
- 2. Cat S41 bo nato iskal naprave z Bluetooth, ki so v dosegu. Ali se dotaknite  $\geq 0$ sveži.
- 3. Dotaknite se naprave, s katero želite povezati svoj telefon.
- 4. Za dokončanje povezave sledite navodilom na zaslonu.

#### **POMNITE:**

• Ko ste ustvarili povezavo, ne bo več treba vnašati gesla, ko se boste znova povezovali s to napravo z Bluetoothom.

#### **POŠILJANJE DATOTEK PREK POVEZAVE Z BLUETOOTHOM**

Preko Bluetootha lahko delite fotografije, videoposnetke ali glasbene datoteke s svojo družino in prijatelji. Pošiljanje datotek preko povezave Bluetooth:

- 1. Dotaknite se datoteka, ki jo želite poslati.
- Dotaknite se  $\leq$  > Bluetooth in izberite povezano napravo.

#### **PREKINITEV POVEZAVE ALI PREKINITEV UPARJANJA Z NAPRAVO Z BLUETOOTHOM**

- 1. Dotaknite se  $\bigoplus$  > Nastavitve
- 2. V Brezžična povezava in omrežja, se dotaknite Bluetooth.
- 3. Pri možnosti povezanih naprav izberite  $\bullet$  in potem Pozabi, da bi prekinili povezavo.

## **FOTOGRAFIRANJE IN SNEMANJE VIDEOV**

CAT S41 lahko uporabite za snemanje in deljenje fotografij in video posnetkov.

#### **OPDIRANJE KAMERE**

Če želite odpreti aplikacijo, storite nekaj od naslednjega:

- na začetnem zaslonu se dotaknite
- dotaknite se  $\bigoplus$  > Kamera  $\bigcirc$

Za zapiranje kamere, pritisnite tipko Nazaj ali tipko Meni.

#### **FOTOGRAFIRANJE**

- 1. Dotaknite se  $\bigoplus$  > Kamera  $\bigcirc$
- Privzeto se odpre v načinu Kamera. Če ne, podrsajte zaslon v levo, dokler se na spodnjem delu zaslona levo ne pokaže ikona Sprožilo kamere  $\bullet$
- Če želite v fotografijo vključiti sebe, potem se dotaknite A v zgornjem levem kotu in izberite PIP, da bi aktivirali sočasno delovanje obeh kamer.

#### **POMNITE:**

- Dotaknite se  $\bullet$  za preklop med sprednio kamero 8 MP in zadnio kamero 13 MP.
- 2. Preden boste posneli sliko lahko na zaslonu za zajemanje fotografije uredite svojo fotografijo.
- Dotaknite se zaslona, da bi izostrili na določeno območje.
- S prstoma razširite predmet, da bi ga povečali/zmanjšali.
- Dotaknite se  $\bullet$ , da bi spremenili nastavitve kamere, nastavili merilnik časa za samodejni posnetek, nastavili belino, nastavili ISO, nastavili sistem proti migetanju ali nastavili lastnosti slike.
- Dotaknite se <<<</>, da bi uporabili učinek filtra.
- 3. Dotaknite se  $\bigcircled{S}$ , da bi nato posneli fotografijo.

#### **POMNITE:**

• V programu Kamera lahko tudi posnamete fotografijo s pritiskom na tipki Glasneje in Tišje.

#### **OGLED FOTOGRAFIJ**

Če si želite ogledati fotografije storite eno od naslednjega:

Ko ste v programu Kamera, se dotaknite sličico zadnjega zajetega posnetka ob  $\bullet$ .

#### **POMNITE:**

- Če se želite vrniti v pogled Kamera pritisnite gumb **Nazaj**, ali podrsajte v desno, dokler se znova na pokaže zaslon za fotografiranje.
- Dotaknite se  $\bigoplus$  > Fotografije  $\bigotimes$  za ogled vseh fotografij in video posnetkov.

#### **UREJANJE IN DELJENJE FOTOGRAFIJ**

Ko brskate po vaših fotografijah imate na voljo naslednje možnosti:

- Urejanje: dotaknite se  $\bullet$  in uredite svoje fotografije s široko paleto možnosti, ki so na voljo.
- Skupna raba: dotaknite se < in omogočite deljenje svojih fotografij z različnimi razpoložljivimi programi, ki so v napravi.
- $l$ zbriši: dotaknite se  $\blacksquare$ , da bi izbrisali fotografije, ki jih ne želite.
- Ogled informacii: dotaknite se $\bigoplus$ , da bi videli informacije o fotografiji.

#### **SNEMANJE VIDEA**

- 1. Dotaknite se  $\bigoplus$  > Kamera  $\bigcirc$
- 2. Podrsajte zaslon v levo, dokler se na spodnjem delu zaslona levo ne pokaže ikona Sprožilo video

#### **POMNITE:**

- Dotaknite se  $\bigodot$  za preklop med sprednjo kamero 8 MP in zadnjo kamero 13 MP.
- Dotaknite se  $\ddot{\ddot{\ }}$ . da bi uporabili učinek ozadia.
- 3. Za začetek snemanja se dotaknite  $\Box$ .
- 4. Med snemanjem storite nekaj od naslednjega:
- dotaknite se zaslona, če želite povečati/pomanjšati kader.
- dotaknite se  $\blacksquare$  za začasno prekinitev snemanja; Za nadaljevanje se dotaknite  $\blacksquare$ .
- Dotaknite se , da bi nato posneli fotografijo.
- Dotaknite se **O** za ustavitev snemanja.

#### **OGLED SVOJIH VIDEOV**

Ko posnamete videoposnetek, si ga lahko ogledate tako, da se dotaknete sličice videa, ki ste ga posneli nazadnje in je spodaj levo na zaslonu. Nato se dotaknite, da bi predvajali svoj video.

Dotaknite se  $\bigoplus$  > Fotografije  $\bigtriangledown$  za ogled vseh fotografij in video posnetkov.

#### **SNEMANJE PANORAMSKE FOTOGRAFIJE**

- 1. Dotaknite se  $\bigoplus$  > Kamera  $\bigcirc$
- 2. Z dotikom oranžne ikone A na zgornjem levem delu zaslona vstopite v meni Načini in izberite Panorama.
- 3. Dotaknite se $\bigcirc$ , da bi posneli sliko.
- 4. Izberite smer, v kateri želite zajeti sliko. Nato počasi premikajte napravo v želeni smeri.

5. Ko vodilo snemanja doseže končno točko se snemanje konča. Za ročno ustavitev snemanja se dotaknite  $\blacktriangledown$ . Nasvet: Za preklic snemanja se dotaknite  $\bullet$ .

#### **UPORABA FOTOGRAFIJ**

Program Fotografije lahko samodejno poišče slike in video posnetke, shranjene na napravi ali pomnilniški kartici. Izberite album/mapo in predvajajte vsebino kot diaprojekcijo ali izberete elemente, ki jih želite imeti v skupni rabi z drugimi aplikacijami.

#### **ODPIRANJE FOTOGRAFIJ**

Za odpiranje programa se dotaknite  $\bigoplus$  > Fotografije  $\bigoplus$  Programček Fotografije Google razvršča slike in videoposnetke glede na mesto shranjevanja in shranjuje te datoteke v ustrezne mape. Dotaknite se mape, če si želite ogledati svoje slike ali videe v njej.

#### **GLEDANJE FOTOGRAFIJ**

- 1. V Fotografije se dotaknite mape, v kateri so fotografije, ki jih želite videti.
- 2. Dotaknite se slike, ki si jo želite ogledati v celozaslonskem načinu. Ko gledate sliko v celozaslonskem načinu, lahko s prstom podrsate po zaslonu levo ali desno in si tako ogledate prejšnjo ali naslednjo sliko.
- 3. Za povečavo slike, položite nanjo dva prsta in ju razmaknite na tistem delu zaslona, ki ga želite povešati. V načinu povečave podrsajte s prstom gor ali dol ter levo ali desno.

Nasvet: Pregledovalnik slik podpira funkcijo samodejnega vrtenja. Ko obrnete vaš naprava, se slika prilagodi velikosti obrnjenega zaslona.

#### **OBREZOVANJE SLIKE V PROGRAMU FOTOGRAFIJE**

- 1. Ko gledate sliko, ki jo želite obrezati, se dotaknite  $\rightarrow \mathbb{P}$ .
- 2. Dotaknite se Obrezati in uporabite orodje za obrezovanje, da bi izbrali območje slike za obrezovanje.
- Povlecite od notranjega dela orodja za obrezovanje navzven.
- Povlecite rob ali vogal orodja za obrezovanje in zajemite želeni del slike, ki ga želite obrezati.
- 3. Dotaknite se Opravljeno > Shraniti, da bi shranili obrezano sliko.
- Da bi zavrnili spremembe se dotaknite  $\mathsf{X}\times\mathsf{Z}$ avrzi.

#### **UŽIVANJE V GLASBI**

Z osebnega računalnika lahko prenesete na svoj Cat S41 glasbene datoteke in poslušate glasbo kjer koli ste.

#### **KOPIRANJE GLASBE NA SVOJO NAPRAVO**

- 1. Z napajalnim kablom USB povežite svojo napravo z računalnikom.
- 2. Na osebnem računalniku, poiščite pogon USB in ga odprite.
- 3. Ustvarite mapo v korenskem imeniku naprave (na primer Glasba).
- 4. Kopirajte svojo glasbo z osebnega računalnika v novo mapo.
- 5. Za varno odstranitev naprave od osebnega računalnika počakajte, da se konča kopiranje glasbe, nato izvrzite pogon tako, kot to zahteva operacijski sistem osebnega računalnika.

## **POSLUŠANJE RADIA FM**

S programom Radio FM lahko poslušate radijske postaje FM.

#### **NASTAVLJANJE RADIJSKEGA SPREJEMNIKA FM**

Pred odpiranjem programa priključite najprej naglavni komplet v avdio vtič. Nato se dotaknite  $\bigoplus$  > Radio FM  $\bigoplus$ . Izberite eno od naslednjih možnosti:

- za začetek poslušanja radijske postaje FM se dotaknite
- za izbiro radijske postaje se dotaknite  $\blacktriangleleft$  ali  $\blacktriangleright$
- za ročno nastavljanje frekvence se dotaknite  $\leq$ ali  $\geq$ .
- za dodajanje trenutne radijske postaje na seznam priljubljenih se dotaknite  $\mathcal{X}$ .
- za izklop zvoka radia FM se dotaknite  $\bullet$ . Nato se za nadaljevanje dotaknite  $\bullet$ .
- za predvajanje prek zvočnika, se dotaknite  $\Omega$  > Zvočnik.
- za iskanje razpoložljivih kanalov se dotaknite  $\equiv$  >  $\geq$   $\geq$  Osveži.
- za izklop radia odklopite naglavni komplet.

#### **SNEMANJE Z RADIA FM**

Za snemanje vsebin, ki se predvajajo preko radijskega sprejemnika, naredite naslednje:

- za začetek snemanja se dotaknite > Začni snemanje.
- če želite prekiniti snemanje, se dotaknite Prekini snemanje. Nato vnesite ime datoteke in se dotaknite Shrani, da bi shranili posneto datoteko.

## **SINHRONIZACIJA INFORMACIJ**

Nekateri programčki (na primer Gmail) na vašem Cat S41 omogočajo dostop do istih podatkov, ki jih lahko dodajate, si jih ogledate in uredite na svojem računalniku. Če dodate, spremenite ali izbrišete svoje podatke v katerem koli teh programov na osebnem računalniku, bodo na mobilnem telefonu prikazane posodobljene informacije.

To je mogoče s pomočjo sinhronizacije podatkov po zraku, vendar pa ta postopek ne moti naprave.

Med sinhronizacijo naprave bo v vrstici za obvestila prikazana ikona sinhronizacije.

#### **UPRAVLJANJE RAČUNOV**

Glede na nameščene aplikacije na mobilnem telefonu lahko stike, e-pošto in druge podatke na vašem mobilnem telefonu sinhronizirate z več računi Google ali drugimi računi.

Na primer dodajanje osebnega računa Google lahko zagotovite, da boste imeli vedno na voljo osebno e-pošto, stike in vnose v koledar. Lahko pa dodate tudi službeni račun in si omogočite pregled tudi nad službeno e-pošto stiki in vnosi v koledar, ki bodo shranjeni ločeno.

#### **DODAJANJE RAČUNA**

- 1. Dotaknite se  $\bigoplus$  > Nastavitve
- 2. Dotaknite se Računi > Dodajanje računa. Zaslon bo prikazal nastavitve sinhronizacije in seznam vaših trenutnih računov.

#### **POMNITE:**

- V nekaterih primerih boste morda morali pridobiti podrobnosti o računu od podpore skrbnika omrežja. Na primer, morda boste morali vnesti ime domene ali naslov strežnika.
- 3. Dotaknite se vrste računa, ki bi ga radi dodali svojem računu.
- 4. Za vnos informacij o računu sledite navodilom na zaslonu. Večina računov zahteva uporabniško ime in geslo, vendar so podrobnosti odvisne od vrste računa in konfiguracije storitve, na katero se povezujete.
- 5. Ko ste končali, se vaš račun doda na seznam na zaslon Nastavitve računov.

#### **ODSTRANJEVANJE RAČUNA**

Račun in vse informacije, povezane z njim, vključno z e-pošto, imenikom, nastavitvami itd., lahko vedno odstranite iz vaše naprave. Nekaterih računov pa ni mogoče odstraniti, recimo prvi račun, v katerega ste prijavili svojo napravo. Če boste poskušali odstraniti določene račune, upoštevajte, da se bodo izbrisali tudi vse osebne informacije, ki so povezane z njimi.

- 1. Na zaslonu z Nastavitve računov se dotaknite vrste računa.
- 2. Izberite račun, ki ga želite izbrisati.
- 3. Dotaknite se  $\frac{1}{2}$  > Odstraniti račun.
- 4. Za potrditev se dotaknite Odstraniti račun.

#### **PRILAGAJANJE SINHRONIZACIJE RAČUNA**

Možnosti uporabe podatkov v ozadju in sinhronizacije lahko nastavite za vse programe na svoji napravi. Prav tako lahko nastavite, vrsto podatkov, ki jih želite sinhronizirati v posameznih računih. Nekatere aplikacije, kot sta Stiki in Gmail, lahko sinhronizirate s podatki iz drugih aplikacij.

Sinhronizacija je za nekatere račune dvosmerna in spremembe pri informacijah, ki ste jih naredili na napravi, bodo uveljavljene v kopiji te informacije na spletu. Nekateri računi podpirajo le enosmerno sinhronizacijo; podatki na mobilnem telefonu so le za branje.

#### **SPREMINJANJE NASTAVITEV ZA SINHRONIZACIJO RAČUNOV**

- 1. Na zaslonu z Nastavitve računov se dotaknite vrste računa.
- 2. Dotaknite se računa, pri katerem želite spremeniti njegove nastavitve. Odpre se zaslon za podatke in sinhronizacijo, ki prikazuje seznam informacij, ki jih lahko sinhronizira račun.
- 3. Da bi omogočili samodejno sinhronizacijo določenih elementov premaknite ustrezna stikala podatkov v desno **. Da** bi onemogočili samodejno sinhronizacijo podatkov, premaknite ustrezna stikala podatkov v levo

## **UPORABA DRUGIH PROGRAMOV**

#### **UPORABA KOLEDARJA**

Za ustvarjanje in upravljanje dogodkov, srečanj in sestankov, uporabite program Koledar. Odvisno od svojih nastavitev sinhronizacije, ostane koledar na telefonu sinhroniziran s koledarjem na spletu.

#### **ODPIRANJE KOLEDARJA**

Za odpiranje programčka se dotaknite  $\bigoplus$  > Koledar  $\bigotimes$  Za prikaz različnih pogledov in možnosti nastavitev, se dotaknite .

#### **USTVARJANJE DOGODKA**

- 1. Za začetek dodajanja dogodka se na vsakem pogledu koledarja dotaknite  $\bigoplus$  > Dogodek.
- 2. Vnesite ime, lokacijo ali stik dogodka.
- Če obstaja časovni okvir za dogodek se dotaknite datum začetka in konca.
- $\bullet$  Ce gre za posebno priložnost, kot so rojstni dan ali dogodek in trajajo ves dan, premaknite stikalo Ves dan v desno  $\bullet$ .
- 3. Nastavite čas opomnika dogodka, povabite druge, nastavite barve, in dodajte morebitne opombe ali priloge.
- 4. Ko ste vnesli vse informacije za dogodek, se dotaknite Shrani.

#### **NASTAVLJANJE OPOMNIKA DOGODKOV**

- 1. V katerem koli pogledu koledarja se dotaknite dogodka, da bi videli podrobnosti.
- 2. Če želite začeti urediti dogodek se dotaknite
- 3. Za nastavitev opomnika za dogodek se dotaknite razdelka opomnika  $\blacksquare$ .

#### **POMNITE:**

- Če želite zbrisati opomnik za ta dogodek se dotaknite Brez obvestila.
- 4. Za shranitev sprememb se dotaknite Shrani.

#### **UPORABA ALARMA**

Nastavite lahko nov alarm oziroma spremenite obstoječega.

#### **ODPIRANJE ALARMA**

Za uporabo alarma se dotaknite  $\bigoplus$  > Ura  $\bigotimes$  >  $\bigotimes$  .

#### **DODAJANJE URE BUJENJA**

- 1. Na zaslonu seznamu alarmov se dotaknite  $\bigoplus$ , da bi dodali alarm.
- 2. Za nastavitev svojega alarma, storite naslednje:
- ure in minute nastavite s krmarjenjem po izbirniku in se dotaknite OK;
- za nastavitev ponavljanja potrdite potrditveno polje Ponavljanje. Dotaknite se ene možnosti ali več.
- Za nastavitev tona zvonjenja se dotaknite  $\blacksquare$  in izberite možnost;
- Če želite, da bo naprava ob zvoku alarma vibrirala, se dotaknite potrditvenega polja Vibriranje;
- Če želite dodati alarmu oznako se dotaknite polja Oznaka. Vnesite oznako, nato pritisnite V redu.

#### **POMNITE:**

• Privzeto je, da se alarm samodejno aktivira.

#### **RAČUNALO**

Cat S41 ima računalo, ki ima standardni in napredni način.

#### **ODPIRANJE RAČUNALA**

Za odpiranje programčka se dotaknite  $\bigoplus$  > Računalo  $\begin{array}{|c|c|} \hline \end{array}$ 

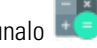

- Da bi dobili napredni način računalnika zasukajte napravo vodoravno.
- Zagotovite, da bo omogočeno Samodejno obračanje (glejte: Nastavitev zaslona).

## **UPRAVLJANJE NAPRAVE**

Za nastavitev svoje naprave se dotaknite  $\bigoplus$  > Nastavitve  $\bigodot$ .

#### **NASTAVITEV DATUMA IN URE**

Ko prvič zaženete telefon, obstaja možnost, da se ura in datum samodejno posodabljata z nastavitvami, ki jih nudi omrežje.

#### **POMNITE:**

• Če uporabljate možnost samodejne nastavitve, ne morete nastaviti datuma, ure in časovnega pasa ročno.

Za ročno nastavljanje datuma in ure storite naslednje:

- 1. Na zaslonu z nastavitvami, se dotaknite Datum in čas.
- 2. Izklopite nastavitev Samodejni datum in ura.
- 3. Stikalo Samodejni časovni pas podrsajte v levo
- 4. Dotaknite Nastavitev datuma. Nato vtipkajte datum in se dotaknite OK, ko je nastavljanje končano.
- 5. Dotaknite Nastavitev ure. Na zaslonu za nastavitev ure, izberite želeno polje, nato pa se pomaknite navzgor ali navzdol, da nastavite uro. Ko je konfiguracija dokončana, izberite možnost OK.
- 6. Dotaknite se Izbira časovnega pasu nato izberite iz seznama želeni časovni pas.
- 7. Omogočite ali onemogočite Uporabi 24-urni format in preklopite med 24-urno obliko in 12-urno obliko prikazovanja.

#### **POOSEBLJANJE PRIKAZA**

#### **NASTAVLJANJE SVETLOSTI ZASLONA**

- 1. Na zaslonu z nastavitvami se dotaknite možnosti Zaslon > Raven svetlost.
- 2. Če želite potemniti zaslon, pomaknite drsnik proti levi, če pa želite zaslon osvetliti, drsnik pomaknite proti desni.
- 3. Ko boste odmaknili prst z drsnika, bodo nastavitve ostale shranjene samodejno.

#### **PRILAGODLJIVA SVETLOST**

Za samodejno prilagajanje svetlosti zaslona svetlobi okolice uporabite Prilagodljiva svetlost in se dotaknite  $\bigoplus$  > Nastavitve > Zaslon > stikalo prilagodljiva svetlost premaknete v desno . Raven svetlosti lahko prilagodite, ko le Prilagodljiva svetlost vklopljena.

#### **SAMODEJNO SUKANJE ZASLONA**

Da bi omogočili sukanje zaslona med ležečim in pokončnim položajem se dotaknite Zaslon > Ko je naprava zasukana > Zasukaj vsebino zaslona

#### **NASTAVLJANJE ČASA, PREDEN SE IZKLOPI ZASLON**

Če je vaša naprava neaktivna določen čas, se bo zaslon izklopil zaradi varčevanja baterije. Za nastavitev daljšega ali krajšega časa neaktivnosti, storite naslednje:

- 1. Na zaslonu z nastavitvami, se dotaknite možnosti Zaslon > Spanje.
- 2. Izberite trajanje, kako dolgo naj bo zaslon osvetljen, preden se bo izklopil.

#### **UPORABA NAČINA Z ROKAVICO**

Kapacitivni zaslon na dotik se lahko optimizira za uporabo z rokavicami. Ko je vklopljen način za delo z rokavicami, je zaslon bolj občutljiv za odziv na dotike, ki jih opravite z rokavico. Če ne nosite rokavic, izklopite za način, da bi se izognili nehotenemu aktiviranju.

#### **KAKO OMOGOČITI NAČIN Z ROKAVICO:**

- 1. Na zaslonu z nastavitvami, se dotaknite možnosti Zaslon > Način Z rokavico.
- 2. Stikalo Način Z rokavico podrsajte v desno

#### **UPORABA PODVODNEGA NAČINA**

Cat S41 je pametni telefon s povečano vodoodpornostjo, ki je 1 uro odporen do globine 2 metra v primeru, da zaprete vse pokrove naprave pred uporabo v vodi. To uporabo nastavitve v nastavitvah Podvodni način, ki deluje tudi pod vodo, ker ta zaklene zaslon, a omogoča, da zajamete slike ali podvodne podobe s tipkama za glasnost.

Meni z bližnjicami odprite tako, da z vrha zaslona podrsate navzdol. Dotaknite se ikone Pod vodo.

Ta način samodejno zažene program Kamera. Zaslon je v podvodnem načinu zaklenjen, da bi prekinili ta način, se dotaknite zaslona in podrsajte vrstico za odklepanje.

#### **UPORABA DVOJNEGA DOTIKA ZA FUNKCIJO BUJENJA**

Ko je naprava v spanju lahko zaslon zbudite s tipko Vklop, lahko pa dvakrat pritisnete na oba gumba Domov ali se dotaknete zaslona.

- 1. Za bujenje se na zaslonu z nastavitvami dotaknite Zaslon > Gumb Domov, ali se zaslona dotaknite dvakrat.
- 2. Da bi omogočili funkcijo, premaknite stikalo

#### **NASTAVITEV MELODIJE ZVONJENJA**

#### **VKLOP TIHEGA NAČINA**

- 1. Pritisnite in zadržite tipko Napajanje.
- 2. Dotaknite se  $\blacktriangleright$ , da bi omogočili tihi način. Odtlej bodo vsi zvoki utišani, razen medijev in alarmov.

#### **PRILAGAJANJE GLASNOSTI MELODIJE ZVONJENJA**

Glasnost melodije zvonjenja nastavite na začetnem zaslonu ali na zaslonu katere koli aplikacije (razen med klicem ali, ko predvajate glasbo ali gledate videe). Za nastavljanje želene ravni glasnosti melodije zvonjenja uporabite gumba za glasneje/ tišje. Glasnost melodije zvonjenja lahko nastavite tudi na zaslonu z nastavitvami.

- 1. Na zaslonu z nastavitvami se dotaknite Zvok.
- 2. V Glasnost zvonjenja povlecite drsnik, da bi nastavili raven glasnosti.

#### **ZAMENJAVA MELODIJE ZVONJENJA**

- 1. Na zaslonu z nastavitvami se dotaknite Zvok.
- 2. Tapnite Melodija zvonjenja.
- 3. Izberite želeno melodijo zvonjenja. Predogled melodij zvonjenja vam jo bo predvajal, ko jo boste izbrali.
- 4. Dotaknite se OK.

#### **NASTAVITEV VIBRIRANJA OB DOHODNEM KLICU**

Na zaslonu Nastavitve se dotaknite Zvok in podrsajte stikalo Za klice tudi vibriraj v desno

#### **POMNITE:**

• To lahko omogočite tudi s tipko Tišje.

#### **KONFIGURIRANJE PROGRAMIRLJIVE TIPKE**

Programirljivo tipko lahko dodelite za izvajanje različnih bistvenih in koristnih funkcij v določenih okoliščinah, ko je zaslon zaklenjen. Glejte stran 7.

- 1. Na zaslonu Nastavitev se dotaknite Programirljiva tipka.
- 2. Izberite razpoložljivo funkcijo in jo dodelite tipki:
- potisni za pogovor (Push To Talk): stikalo za način PTT podrsajte v desno .
- izberite način pritiskanja gumba.
- kratki pritisk različne možnosti, vključno z zagonom Iskanje z brskalnikom Google, bliskavica ali upravljanje dohodnih klicev.
- dolgi pritisk različne možnosti, vključno z bujenjem, z zagonom Iskanje z brskalnikom Google, bliskavico ali upravljanje dohodnih klicev
- Za potrditev se dotaknite **OK** .
- Podvodni način: stikalo za podvodni način podrsajte v desno

#### **POMNITE:**

• V podvodnem načinu so vse funkcije zaslona na dotik onemogočene tako, da ne boste mogli odgovarjati na dohodne klice. Glejte stran 26.

#### **NASTAVITEV STORITEV TELEFONA**

#### **VKLOP GOSTOVANJA PODATKOV**

- 1. Na zaslonu Nastavitve se dotaknite možnosti Več > Mobilno omrežje.
- 2. Stikalo Podatkovno gostovanje podrsajte v desno

#### **POMNITE:**

• Zapomni si, da Dostopanje do podatkovnih storitev med gostovanjem, lahko povzroči velike dodatne stroške. Glede pristojbin podatkovnega gostovanja vprašajte svojega ponudnika mobilnih storitev.

#### **ONEMOGOČANJE PODATKOVNIH STORITEV**

Na zaslonu Nastavitve se dotaknite Uporaba podatkov in premaknite stikalo Mobilni podatki v levo ...

## **ZAŠČITA NAPRAVE**

#### **ZAŠČITA NAPRAVE Z ZAKLEPANJEM ZASLONA**

Da bi bili podatki na vašem Cat S41 bolj varni lahko uporabite način zaklepanja zaslona.

Na zaslonu Nastavitve se dotaknite možnosti Zaklepanje zaslona. ali Varnost > Zaklepanje zaslona.

- 1. Izberite enega od razpoložljivih načinov zaklepanja zaslona za odklepanje svoje naprave:
- Podrsljaj: podrsajte ikono za odklepanje zaslon.
- Vzorec: Za odklepanje zaslon, morate narisati pravilni vzorec.
- PIN: Vnesite številko PIN za odklepanje zaslon.
- Geslo: Vnesite geslo za odklepanje zaslon.
- 2. Sledite navodilom na zaslonu, da dokončate izbrani način zaklepanja telefona.

### **UPORABA NFC**

NFC omogoča izmenjavo podatkov med dvema NFC omogočenima napravama, ki se dotikata ali sta oddaljeni manj kot nekaj centimetrov.

#### **AKTIVIRANJE FUNKCIJE NFC**

- 1. Na zaslonu z nastavitvami se dotaknite Več.
- 2. Stikalo NFC podrsajte v desno **. Funkcija Android Beam se bo vklopila samodejno.**

#### **PRENAŠANJE VSEBINE PREK NFC**

- 1. Omogočite funkciji NFC in Android Beam.
- 2. Odprite vsebina, ki jo želite deliti. Delite lahko vsebine spletne strani, video posnetke YouTube, stike in še veliko več.
- 3. Hrbtno stran obeh naprav postavite eno proti drugi, nato se dotaknite zaslona na svoji napravi. Sledite navodilom na iz programa.

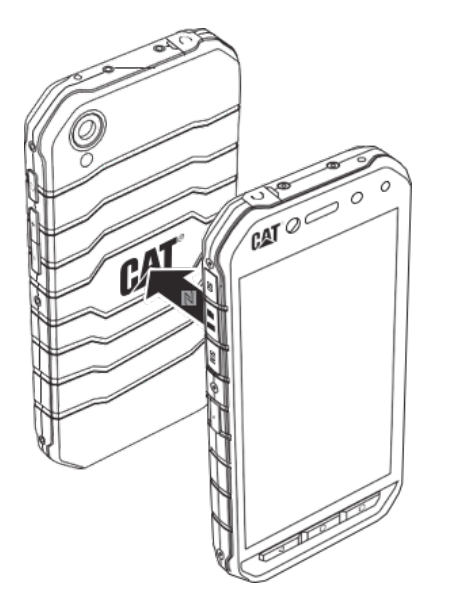

### **UPRAVLJANJE PROGRAMOV**

#### **PREDOGLED NAMEŠČENIH PROGRAMOV (APP)**

- 1. Na zaslonu z nastavitvami se dotaknite Apps.
- 2. Na seznamu programov naredite nekaj od naslednjega:
- za konfiguriranje nastavitev programov se dotaknite  $\bullet$ .
- za prikaz sistemskih programov se dotaknite  $\approx$  Prikaz sistema.
- za ponastavitev preferenc programov na privzete nastavitve se dotaknite > Ponastavitev preferenc programov.
- Nato se dotaknite aplikacije, za katero si želite neposredno ogledati podrobnosti.

#### **ODSTRANJEVANJE NAMEŠČENI PROGRAMOV**

- 1. Na zaslonu z nastavitvami se dotaknite Apps.
- 2. Če želite odstraniti program iz naprave se dotaknite programa in nato se dotaknite še Odstraniti > OK.

#### **POMNITE:**

• Ne morete odstraniti pred nameščenih programov.

## **PONASTAVITEV NAPRAVE**

#### **VARNOSTNO KOPIRANJE OSEBNIH NASTAVITEV**

Na strežnike Google lahko z računom Google izdelate varnostno kopijo svojih osebnih nastavitev. Če ste zamenjali svojo napravo, lahko varnostno kopijo prenesete na novo naprav prvič, ko ste se vpisali v račun Google.

- 1. Na zaslonu Nastavitve se dotaknite polja Varnostna kopija in ponastavitev.
- 2. Dotaknite se Izdelaj varnostno kopijo mojih podatkov. Nato podrsajte stikalo v desno Izdelaj varnostno kopijo mojih podatkov

#### **OBNOVITEV TOVARNIŠKIH NASTAVITEV**

Če obnavljate tovarniške nastavitve, se bo vaša naprava ponastavila na nastavitve, ki so bile nastavljene v tovarni. Če ponastavite telefon na tovarniške nastavitve, se bodo izbrisali vsi vaši osebni podatki, vključno z informacijami o računu, nastavitvami sistema in programov, ter vsi preneseni programi. Ponastavitev naprave ne izbriše posodobitev sistemske programske opreme, ki ste jo prenesli, niti ne glasbenih ali slikovnih datotek na kartici MicroSD.

- 1. Na zaslonu Nastavitve, se dotaknite polja Varnostna kopija in ponastavitev > Ponastavitev na tovarniške nastavitve.
- 2. Ko ste pozvani se dotaknite Ponastavi telefon in nato izberite možnost Izbriši vse. Naprava bo ponastavila svoje nastavitve na izvirne tovarniške nastavitve, in se nato ponovno zagnala.

## **PONASTAVITEV STROJNE OPREME**

Ta naprava ima notranjo baterijo in je zato ne morete ponastaviti strojne opreme z odstranitvijo baterije. Če boste morali ponastaviti strojno opremo, sledite spodnjim korakom. Če se naprava ne polni, ko je priklopljena na vtičnico se zavedajte, da boste morda morali ponastaviti strojno opremo.

Pritisniti in držite pritisnjeni tipki Glasneje in Vklop dokler se naprava ne izklopi. Ko je naprava ponastavljena, se bo zagnala samodejno.

## **OGLED E-NALEPK**

Če si želite ogledati informacije o predpisih na vaši napravi, storite naslednje:

- 1. Na začetnem zaslonu se dotaknite  $\bigoplus$  > Nastavitve
- 2. Na zaslonu Nastavitve se dotaknite Podrobnosti telefona > Informacije o predpisih.

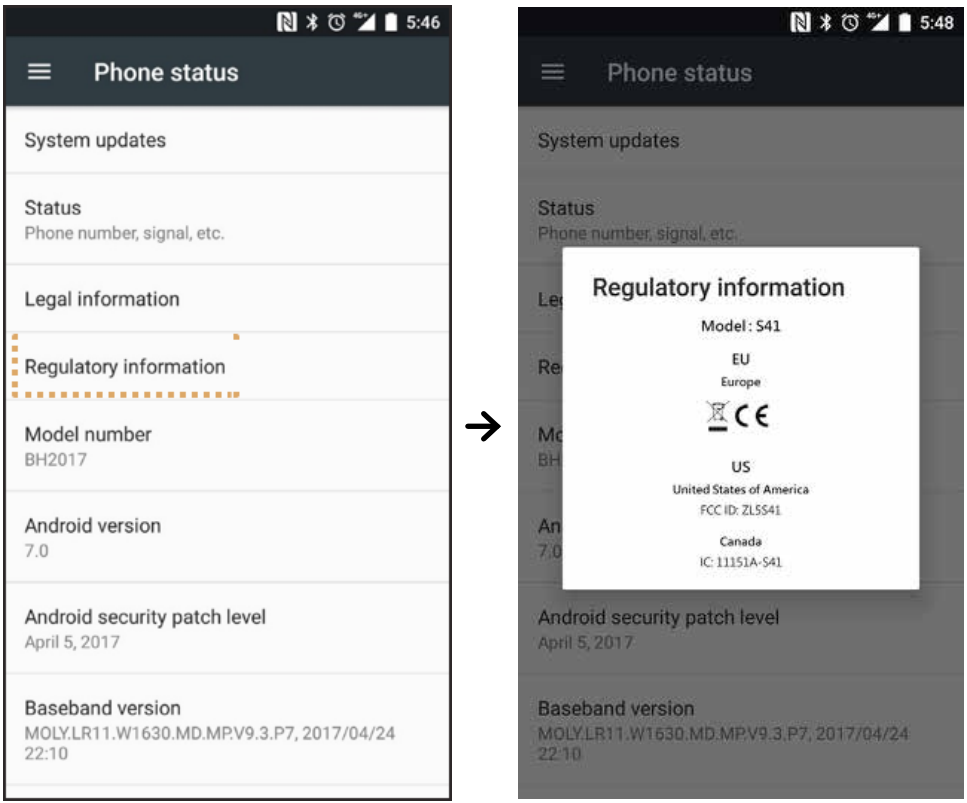

## **DODATEK**

#### **OPOZORILA IN VARNOSTNI UKREPI**

Ta razdelek vsebuje pomembne informacije, ki se nanašajo na navodila za uporabo naprave. Vsebuje tudi informacije o tem, kako varno uporabljati napravo. Pred uporabo naprave si natančno preberete ta navodila.

#### **VODOTESNO OHIŠJE**

Če želite zagotoviti ustrezno raven vodotesnosti, morata biti USB in priključek za slušalke dobro zaprta pred stikom aparata s tekočino.

#### **ELEKTRONSKA NAPRAVA**

Če uporaba naprave ni dovoljena, jo izklopite. Naprave ne uporabljajte, če njena uporaba lahko povzroči nevarnost ali motnje na elektronskih napravah.

#### **MEDICINSKE NAPRAVE**

Pri uporabi mobilnega telefona upoštevajte pravila in predpise, določene v bolnišnicah in zdravstvenih ustanovah. Če uporaba naprave ni dovoljena, je ne uporabljajte.

Proizvajalci srčnih spodbujevalnikov priporočajo, da imate mobilni telefon vsaj 15 cm proč od srčnega spodbujevalnika, kajti le tako lahko preprečite morebitne motnje spodbujevalnika. Če uporabljate srčni spodbujevalnik, uporabljajte telefon na nasprotni strani spodbujevalnika, in nikoli ne nosite mobilnega telefona v prednjem prsnem žepu.

#### **POTENCIALNO EKSPLOZIVNO OZRAČJE**

Mobilni telefon vedno izklopite na mestih, kjer lahko pride do eksplozije, in upoštevajte vse pristojne oznake ter navodila. Območja, ki predstavljajo potencialno nevarnost za eksplozijo vključujejo območja, kjer morate običajno ugasniti motor vozila. Sprožitev iskre na teh območjih povzroči eksplozijo ali požar, kar lahko povzroči telesne poškodbe ali celo smrti. Naprave ne vklopite na mestih oskrbe z gorivom, kot so npr. bencinski servisi. Upoštevajte omejitve za uporabo radijske opreme v skladiščih goriva, skladiščih in distribucijskih obratih ter kemičnih tovarnah. Hkrati pa upoštevajte prepovedi za območja kjer poteka miniranje. Pred uporabo telefona preverite, če se slučajno ne zadržujete na območju, kjer je potencialno eksplozivno ozračje, seveda pa so slednja pogosto dobro označena. Takšne lokacije vključujejo območja ladijskih podpalubij, kemičnih skladišč ali objekte za skladiščenje ter področja, kjer je v zraku veliko hlapov kemikalij ali drobnih delcev, kot so zrnca, prah ali kovinski delci. Če želite mobilni telefon varno uporabljati v bližini skladišč utekočinjenega plina (kot sta butan in propan), se posvetujte s proizvajalcem vozil, ki se uporabljajo na teh območjih.

#### **PROMETNA VARNOST**

- Med uporabo mobilnega telefona upoštevajte lokalne zakone in predpise. Če mobilni telefon uporabljate med vožnjo, to počnite v skladu z naslednjimi smernicami:
- osredotočite se na vožnjo. Vaša prva naloga je, da poskrbite za varno vožnjo.
- med vožnjo se ne pogovarjajte s pomočjo naprave. Za varno telefoniranje uporabljajte pripomočke za prostoročno telefoniranje.
- radio frekvenčni signali lahko vplivajo na elektronske sisteme motornih vozil. Za več informacij se obrnite na proizvajalca vozila.
- v vozilu ne postavljajte telefona nad območja zračne blazine ali na območje, ki ga lahko zasede napihnjena blazina.
- če se varnostna blazina napihne, lahko močne sile,ki delujejo na napravo, povzročijo hude poškodbe.
- ko potujete z letalom, preklopite napravo v letalski način. Uporaba brezžične naprave v letalu lahko povzroči nevarnost za delovanje letala in ogrozi delovanje mobilnega telefonskega omrežja. Lahko je tudi nezakonita.

#### **DELOVNO OKOLJE**

- Naprave ne uporabljajte, niti je ne polnite v prašnem, vlažnem in umazanem okolju ter na mestih z močnim magnetnim poljem. V nasprotnem primeru lahko pride do poškodbe tokokroga.
- Mobilni telefon deluje v skladu s specifikacijami RF, vendar le, če ga uporabljate v bližini ušesa ali na razdalji 1,0 cm od telesa. Poskrbite, da pripomočki, ki jih uporabljate skupaj s telefonom ne bodo izdelani iz kovinskih delov. Za pravilno izpolnjevanje prej določenih zahtev, mobilni telefon med uporabo imejte najmanj 1,0 cm proč od telesa.
- Telefona ne uporabljajte na nevihtni dan z grmenjem ali ko se polni, kajti le tako lahko preprečite nevarnost poškodb zaradi udara strele.
- Med klicem se ne dotikajte antene. Če se med klicanjem dotikate antene, to vpliva na kakovost signala in povzroči večjo porabo električne energije. Tako se skrajšata čas pogovora in čas pripravljenosti.
- Med uporabo telefona upoštevajte lokalne zakone in predpise, hkrati pa spoštujte zasebnost in zakonske pravice drugih.
- Ko se telefon polni, ga uporabljajte, ko je temperatura okolice med 0 °C in 40 °C. Ko uporabljate telefon, ki ga napaja le baterija, ga lahko uporabljate, ko je temperatura okolice med -25°C in 50°C.

#### **PREPREČEVANJE POŠKODOVANJA SLUHA**

Uporaba slušalk pri visoki glasnosti lahko poškoduje vaš sluh. Da bi zmanjšali tveganje za okvaro sluha, znižajte glasnosti na slušalkah na varno in udobno raven.

#### **VARNOST OTROK**

Upoštevajte vse varnostne ukrepe v zvezi z varnostjo otrok. Otrokom ne pustite, da bi se igrali s telefonom ali pripomočki, kar vključuje tudi dele, ki bi se lahko odlomili, kajti to le lahko nevarno, saj lahko povzroči zadušitev. Poskrbite, da naprave in opreme ne boste imeli v bližini majhnih otrok.

#### **OPREMA**

Izbirajte le baterije, polnilnike in dodatke, ki jih je odobril proizvajalec telefona. Uporaba katere koli druge vrste polnilnika ali opremo lahko izniči garancijo za napravo, lahko je v nasprotju z lokalnimi pravili ali zakoni, in je zato lahko nevarna. Glede podatkov o razpoložljivosti odobrenih baterij, polnilnikov in dodatne opreme, se posvetujte s prodajalcem.

#### **BATERIJA IN POLNILNIK**

- Ko polnilnika ne uporabljate, ga izklopite iz električne vtičnice in naprave.
- Baterijo je mogoče napolniti in izprazniti več stokrat, preden se sčasoma obrabi.
- Uporabite AC napajalnik, ki je naveden v specifikacijah polnilnika. Nepravilna napetost lahko povzroči požar ali okvaro polnilnika.
- Če iz baterije izteče elektrolit pazite, da ne bo zašel na vašo kožo ali v oči. Če pride elektrolit v stik s kožo ali očmi, predel takoj izperite z vodo in se posvetujte z zdravnikom.
- Če pride do poškodbe baterije, spremembo barve ali nenormalnega ogrevanja, medtem ko se slednja polnilni, takoj prenehajte s polnjenjem. V nasprotnem primeru lahko pride do puščanja elektrolita, pregrevanja, eksplozije ali požara.
- Če je USB napajalni kabel poškodovan (na primer, če je kabel obrabljen ali zdrobljen), oziroma je vtikač slabo pritrjen, takoj prenehajte z uporabo polnilnika. V nasprotnem primeru lahko pride do električnega udara, kratkega stika na polnilniku ali celo do požara.
- Naprave ne mečite v ogenj, saj lahko pride so eksplozije. Baterije ob udarcu lahko eksplodirajo.
- Naprave ne predelujte, vanjo ne vstavljate predmetov, je ne potapljajte niti ne izpostavljajte vodi ali drugim tekočinam, ognju, eksploziji ali drugim nevarnostim.
- Preprečite padec naprave na tla. Če naprava pade na tla, zlasti na trdo površino in sumite, da se je poškodovala, jo odnesite v servisni center na pregled. Nepravilna uporaba lahko povzroči požar, eksplozijo ali drugo nevarnost.
- Neuporabne naprave zavrzite v skladu z lokalnimi predpisi.
- Napravo lahko priključite le na izdelke z logotipom USB-IF ali na izdelke, ki so opravili program skladnosti z USB-IF.
- Ko polnite zagotovite, da je polnilnik priklopljen v električno vtičnico AC, ki je v bližini naprave. Polnilnik mora biti dostopen zlahka.
- Napajalnik kabel USB je ločena naprava za adapter polnilnika.
- Izhodni podatki polnilnika: 5 V ~ 8 V:2 A / 8,5 V~10 V: 1,7 A / 10,5 V~12 V 1,5 A.

#### **POZOR - ČE JE NAMEŠČENA NAPAČNA BATERIJA, OBSTAJA NEVARNOST EKSPLOZIJE. RABLJENE BATERIJE ODSTRANITE MED ODPADKE V SKLADU Z NAVODILI.**

#### **ČIŠČENJE IN VZDRŽEVANJE**

- Polnilnik ni vodoodporen. Skrbite, da bo vedno suh. Polnilnik zavarujte pred vodo ali paro. Polnilnika se ne dotikajte z mokrimi rokami, ker to lahko povzroči kratek stik, nepravilno delovanje naprave in udar elektrike.
- Naprave in polnilnika ne odlagajte na mesta, kjer se lahko poškoduje zaradi udarca. V nasprotnem primeru lahko pride do puščanja elektrolita, motenj v delovanju, pregrevanja, eksplozije ali požara.
- V bližino naprave ne odlagajte magnetnih medijev za shranjevanje, kot so magnetne kartice in diskete.
- Sevanje iz naprave lahko izbriše podatke, ki so shranjeni na teh medijih.
- Telefona in polnilnika ne puščajte v prostoru z ekstremno visoko ali nizko temperaturo. V nasprotnem primeru morda ne bo deloval pravilno, lahko pa pride tudi do požara ali eksplozije. Ko je temperatura okolice nižja od 0 °C, je omejena učinkovitost baterije.
- V bližino slušalke ne postavljajte ostrih kovinskih predmetov, kot so sponke. Slušalka lahko privleče te predmete in vas poškoduje.
- Pred čiščenjem ali vzdrževanjem te naprave jo izklopite in odklopite od polnilnika.
- Za čiščenje telefona in polnilnika ne uporabljajte kemičnih čistil, prahu ali drugih kemičnih snovi (kot sta alkohol in bencin). Sicer se lahko deli telefona poškodujejo ali pa pride do požara. Napravo morate čistiti z mehko protistatično krpo.
- Naprave in dodatne opreme ne razstavljajte. V nasprotnem primeru garancija na napravo in dodatno opremo postane neveljavna in proizvajalec ni odgovoren za plačilo škode.
- Če se zaslon naprave zdrobi zaradi trka ob trd predmet, se ne zaslona ne dotikajte, niti ne poskušajte odstraniti zdrobljenega dela. V tem primeru telefon takoj prenehajte uporabljati, in se obrnite na pooblaščeni servisni center.

#### **ZDRUŽLJIVOST S SLUŠNIMI PRIPOMOČKI (HAC)**

#### **PREDPISI ZA BREZŽIČNE NAPRAVE**

Ta naprava je bil preizkušen in ocenjena za uporabo skupaj s slušnimi pripomočki z nekaterimi od brezžičnih tehnologij, ki jih uporablja.

Vendar pa lahko obstajajo nekatere novejše brezžične tehnologije, uporabljene v tej napravi, ki še niso bile preizkušene za uporabo s slušnimi aparati. Pomembno je, da temeljito in na različnih lokacijah preskusite različne funkcije te naprava z vašim slušnim pripomočkom ali vsadkom v ušesnem polžu, kajti le tako lahko ugotovite, če slišite morebitne motnje. Za informacije o združljivosti slušnega aparata z napravo se posvetujte s ponudnikom storitev ali proizvajalcem tega telefona. Če imate vprašanja o vrnitvi ali politiki menjave, se obrnite na svojega ponudnika storitev ali prodajalca telefona.

- Zvezna komisija za komunikacije ZDA (FCC) je vzpostavila zahteve za digitalne brezžične mobilne naprave, ki so združljive s slušnimi aparati in drugimi slušnimi pripomočki.
- Na področju brezžične telefonije se je razvil ocenjevalni sistem za brezžične mobilne naprave,ki uporabnikom slušnih pripomočkov pomaga najti takšne mobilne naprave, ki so združljive z njihovimi slušnimi pripomočki.
- Ocene niso jamstva. Rezultati se razlikujejo glede na uporabnikov slušni pripomoček in stopnjo izgube sluha. Če se pripeti, da vaš slušni pripomoček postane občutljiv na motnje, telefona morda ne boste mogli več uspešno uporabljati. Najboljši način za preizkus skladnosti delovanja mobilnega telefona in slušnega pripomočka je, da ju konkretno preizkusite.
- FCC je prevzel pravila HAC za digitalne brezžične telefone. Ta pravila zahtevajo, da morajo biti določene naprave testiranje in ocenjene glede standardov združljivosti za slušne pripomočkov skladu z American National Standard Institute (ANSI) C63.19-201. Standard ANSI za združljivost pripomočkov za poslušanje ima dve vrsti ocen:
- M-ocene: telefoni z oceno M3 ali M4 izpolnjujejo zahteve FCC in so verjetno manj moteči za slušne pripomočke kot mobilne naprave brez te ocene. M4 je boljša/višja ocena od ostalih dveh.
- T-ocene: telefoni z oceno T3 ali T4 izpolnjujejo zahteve FCC in so verjetno bolj združljivi s telefonsko tuljavo slušne naprave ("T-stikalo" ali "telefonsko stikalo") kot telefoni, ki nimajo te ocene. M4 je boljša/višja ocena od ostalih dveh. (Upoštevajte, da vsi slušni pripomočki imajo telefonskih tuljav.)
	- testirani M-ocena in T-ocena za ta telefon sta (FCC ID: ZL5S41), M3 in T4.
	- testirani M-ocena in T-ocena za ta telefon sta (FCC ID: ZL5S41A), M3 in T4.

#### **KLIC V SILI**

To napravo lahko uporabite tudi za nujne klice v sili v območju storitve. Povezave pa ni mogoče zagotoviti v vseh pogojih. Naprava ne sme biti edini pripomoček za bistveno komunikacijo.

#### **IZJAVA FCC**

- Ta naprava je v skladu z določili 15. dela pravilnika FCC. Delovanje je predmet naslednjih dveh pogojev: (1) naprava ne sme povzročati škodljivih motenj in (2) ta naprava mora sprejeti vse prejete motnje, vključno z motnjami, ki lahko povzročijo neželeno delovanje.
- Antena, ki jo uporabljate za delovanje tega oddajnik ne sme biti postavljena tako, da deluje v povezavi z drugo anteno ali oddajnikom.

#### **POMNITE:**

- Izbira kode države je samo za model, ki ni namenjen prodaji v ZDA in ni na voljo za vse ZDA modele. Z uredbo FCC morajo vsi brezžični izdelki, ki se prodajajo na ameriškem tržišču uporabljati le fiksne ameriške kanale.
- Ta naprava je bila testirana in ustreza omejitvam za digitalne naprave razreda B, skladno s 15. delom pravilnika FCC. Te omejitve so zasnovane zato, da poskrbijo za razumno zaščito pred škodljivimi motnjami v stanovanjskih namestitvah. Ta oprema proizvaja, uporablja in lahko seva radijsko frekvenčno energijo, zato v primeru, da ni nameščena in uporabljena v skladu z navodili, lahko povzroči škodljive motnje radijskih komunikacij. Vendar ni nobenega zagotovila, da se motnje ne bodo pojavile med namestitvijo. Če ta oprema povzroča škodljive motnje pri sprejemu radijskih ali televizijskih signalov, kar lahko ugotovite tako, da med poslušanjem radijske postaje napravo izklopite in vklopite. V primeru obstoja moteni, poskusite izvesti enega od naslednjih ukrepov:
- obrnite ali prestavite sprejemno anteno.
- povečajte razdaljo med opremo in sprejemnikom.
- priključite v vtičnico na drugem tokokrogu kot je tisti, v katerega je priključen sprejemnik.
- posvetujte se s prodajalcem ali izkušenim radijskim/TV tehnikom.
- spremembe, ki jih ni odobrila oseba, ki je odgovorna za skladnost, lahko razveljavijo pridobljene pravice do uporabe.

## **KANADSKA PANOŽNA IZJAVA**

Ta naprava je skladna s kanadsko panožno izjavo, katerih vsebina ni vključena v RSS standardih. Delovanje je predmet naslednjih dveh pogojev:

- 1. naprava ne sme povzročati motenj in
- 2. ta naprava mora sprejeti vse motnje, vključno z motnjami, ki lahko povzročijo neželeno delovanje naprave.

Le présent appareil est conforme aux CNR d'Industrie Canada applicables aux appareils radio exempts de licence. L'exploitation est autorisée aux deux conditions suivantes:

- 1. l'appareil ne doit pas produire de brouillage, et
- 2. l'utilisateur de l'appareil doit accepter tout brouillage radioélectrique subi, même si le brouillage est susceptible d'en compromettre le fonctionnement.
- Ta digiralni aparat razreda B digital je skladen s kanadskimi standaradi ICES-003; CAN ICES-3(B)/NMB-3(B).
- Naprava lahko samodejno prekine prenašanje v primeru, če ni informacij, ki bi se lahko prenašale prenašajo ali pride do napake v delovanju. Upoštevajte, da ta vsebina ni namenjena prepovedi prenosa informacij ali uporabe ponavljajočih kod, če tako zahteva tehnološki postopek.
- Za delovanje znotraj pasu 5150-5250 MHz je naprava namenjena le za notranjo uporabo, kjer naj bi zmanjšala možnost škodljivega motenja prenašanja signala mobilnih satelitskih sistemov.

#### **IZJAVA O IZPOSTAVLJENOSTI SEVANJU:**

Skladnost izdelka s Kanadsko omejitvijo mejnih vrednosti izpostavitve prenosnih RF naprav, določeno za nenadzorovano okolje in potrdilo, da je naprava varna za opravila, ki so opisana v tem priročniku. Nadaljnje zmanjšanje izpostavljenosti RF je mogoče doseči, če izdelek lahko v čim večji meri držite proč od telesa ali nastavite napravo tako, da se zniža izhodna moč, če je le takšna funkcija na voljo.

V smislu škodljivega vplivanja na telo, je bila ta naprava testirana in ustreza zahtevam smernic IC RF glede izpostavljenosti skupaj z dodatno opremo, ki ne vsebuje kovinskih delov in je postavljena vsaj 1 cm proč od telesa. Uporaba druge dodatne opreme morda ne zagotavlja skladnosti s smernicami za izpostavljenost IC RF izpostavljenosti.

#### **DÉCLARATION D'EXPOSITION AUX RADIATIONS:**

- Le produit est conforme aux limites d'exposition pour les appareils portables RF pour les Etats- Unis et le Canada établies pour un environnement non contrôlé.
- Le produit est sûr pour un fonctionnement tel que décrit dans ce manuel. La réduction aux expositions RF peut être augmentée si l'appareil peut être conservé aussi loin que possible du corps de l'utilisateur ou que le dispositif est réglé sur la puissance de sortie la plus faible si une telle fonction est disponible.
- Cet équipement est conforme aux limites d'exposition aux rayonnements IC établies pour un environnement non contrôlé.
- Cet équipement doit être installé et utilisé avec un minimum de 1.0 cm de distance entre la source de rayonnement et votre corps.
- This device and its antenna(s) must not be co-located or operated in conjunction with any other antenna or transmitter, except tested built-in radios. The County Code Selection feature is disabled for products marketed in the US/ Canada.
- Cet appareil et son antenne ne doivent pas être situés ou fonctionner en conjonction avec une autre antenne ou un autre émetteur, exception faites des radios intégrées qui ont été testées. La fonction de sélection de l'indicatif du pays est désactivée pour les produits commercialisés aux États-Unis et au Canada.

## **INFORMACIJA O IZPOSTAVLJENOSTI (SAR)**

- Cat S41 ustreza vladnim zahtevam glede izpostavljenosti radijskim valovom.
- Ta naprava je zasnovana in izdelana tako, da ne presega omejitev emisij za izpostavljenost radio frekvenčni (RF) energiji, ki jih predpisuje Zvezna komisija za komunikacije vlade ZDA.
- V smislu škodljivega vplivanja na telo, je bila ta naprava testirana in ustreza zahtevam smernic FCC RF glede izpostavljenosti skupaj z dodatno opremo, ki ne vsebuje kovinskih delov in je postavljena vsaj 1 cm proč od telesa. Uporaba druge dodatne opreme morda ne zagotavlja skladnosti s smernicami za izpostavljenost FCC RF izpostavljenosti.
- Mejna vrednost SAR, ki jo predpisuje FCC je 1,6 W/kg.
- Najvišje poročane vrednosti SAR znotraj FCC smernic za telefon so navedene spodaj:

#### **US SKU (FCC ID: ZL5S41):**

SAR glave: 1.19 W/kg, SAR telesa: 0,97 W/kg , SAR brezžičnega usmerjevalnika: 0,97 W/kg

#### **US SKU (FCC ID: ZL5S41A):**

SAR glave: 0.97 W/kg, SAR telesa: 1,11 W/kg , SAR brezžičnega usmerjevalnika: 1,11 W/kg

Za zmanjšanje ravni izpostavljenosti sevanju, prosimo, storite naslednje:

- mobilni telefon uporabljajte le tam, kjer je dober signal.
- za telefoniranje uporabite komplet za prostoročno telefoniranje.
- nosečnice naj mobilni telefon držijo proč od trebuha,
- mobilni telefon držite proč od genitalij.

## **PREPREČEVANJE IZGUBE SLUHA**

**OD** Da bi preprečili morebitne poškodbe sluha, naprave ne poslušajte dlje časa pri visoki glasnosti.

## **SKLADNOST Z APAC CE SAR**

Ta naprava ustreza zahtevam EU (1999/519/ES) o omejevanju izpostavljenosti javnosti elektromagnetnim poljem, na način varovanja zdravja.

Omejitve so del obsežnih priporočil za zaščito javnosti. Ta priporočila so bila razvita in se izvajajo s strani neodvisne znanstvene organizacije, ki jih tudi redno preverja in podaja ocene. Merska enota za priporočeno mejo določeno za mobilne naprave s strani Evropskega sveta je "Specific Absorption Rate" (SAR), pri čemer omejitev SAR znaša na 2,0 W/kg, porazdeljena na po 10 g tkiva. To ustreza zahtevam Mednarodne komisije za Ne-ionizirajoče sevanje (ICNIRP).

Glede vplivanja na človeško telo, je bila ta naprava testirana in ustreza smernicam ICNIRP glede izpostavljenosti in izpolnjuje določila evropskega standarda EN 62209-2, ki vključujejo tudi uporabo predpisane dodatne opreme. Uporaba druge dodatne opreme morda ne zagotavlja skladnosti s smernicami za izpostavljenost ICNIRP.

SAR se meri za napravo, ki je oddaljena 5 mm od telesa, medtem, ko oddaja pri najvišji dovoljeni izhodni moči v vseh frekvenčnih pasovih za mobilne naprave.

Najvišje poročane vrednosti SAR znotraj CE smernic za telefon so navedene spodaj:

**EU SKU: APAC SKU:**  SAR glave: 0,547 W/kg SAR glave: 0,443 W/kg SAR telesa: 1,080 W/kg SAR telesa: 1,280 W/kg

Da bi zmanjšali izpostavljenost energiji RF, uporabljajte opremo za prostoročno telefoniranje ali podobne možnosti zato, da bi imeli napravo stran od glave in telesa. To napravo nosite najmanj 5 mm stran od telesa, da bi zagotovili, da raven izpostavljenosti ostaja pod testirano ravnijo.

Izberite zaponke pasa, etuije ali drugo podobno opremo za nošnjo na telesu, ki ne vsebuje kovinskih sestavnih delov, da bi tako podprli delovanje na ta način. Škatle s kovinskimi deli lahko spremenijo lastnosti RF na napravi, vključno njegovo skladnost s smernicami za izpostavljenost RF na način, ki ni bil testiran in nima certifikata. Zato se je treba izogniti uporabi takšne opreme.

## **INFORMACIJE O ODSTRANJEVANJU MED ODPADKE IN RECIKLIRANJU**

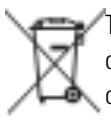

Ta simbol na napravi (in na baterijah), kaže, da je ne smete odstranjevati skupaj z običajnimi gospodinjskimi odpadki. Naprave ali baterij ne odlagajte med običajne komunalne odpadke. Odsluženo napravo (in baterije) odlagajte na predpisanih mestih za ločeno zbiranje odpadkov.

Za podrobnejše informacije o recikliranju naprave ali baterij, se obrnite na lokalne oblasti, službo za odlaganje gospodinjskih odpadkov ali trgovino kjer ste kupili napravo.

Odlaganje te naprave med odpadke je predmet direktive EU, ki ureja ravnanje z odpadnimi električnimi in elektronskimi napravami (WEEE). Razlog za ločevanje WEEE in baterije od drugih odpadkov je zmanjšati morebitne okoljske vplive na zdravje ljudi nevarnih snovi, ki so lahko prisotni.

#### **ZMANJŠEVANJE NEVARNIH SNOVI**

Ta naprava je v skladu z EU registracijo, evalvacijo, avtorizacijo in omejitvijo kemikalij uredbe (REACH) (Uredba št. 1907/2006/ ES Evropskega parlamenta in Sveta) in EU direktivo o omejevanju nevarnih snovi (RoHS) (Direktiva 2011/65/EU Evropskega parlamenta in Sveta). Za več informacij o skladnosti REACH za naprave, obiščite spletno stran www.catphones.com/ certification. Priporočamo, da redno obiščete spletno stran in si tako vedno zagotovite najsodobnejše informacije.

#### **SKLADNOST S PREDPISI EU**

S tem proizvajalec izjavlja, da je ta naprava v skladu z bistvenimi zahtevami in drugimi ustreznimi določbami Direktive 2014/53/EU. Za izjavo o skladnosti obiščite spletno stran:

#### **www.catphones.com/support/s41- smartphone.**

#### **POMNITE:**

• Upoštevajte lokalne in nacionalne predpise države v kateri uporabljate napravo. Uporaba te naprava je lahko omejena v nekaterih ali vseh državah članicah Evropske unije (EU).

#### **POMNITE:**

• To napravo lahko uporabljate v vseh državah članicah EU.

#### **IZJAVA EU O SKLADNOSTI**

Notranja uporaba te naprave je omejena le, če deluje v frekvenčnem območju 5150 do 5350 MHz.

Omejitve v: Belgiji (BE), Bulgariji (BG), na Češkem (CZ), Danski (DK), Nemčiji (DE), Estoniji (EE), Irski (IE), Grčiji (EL), Španiji (ES), Franciji (FR), na Hrvaškem (HR), Italiji (IT), na Cipru (CY), Latviji (LV), Litvi (LT), Luxembourgu (LU), na Madžarskem (HU), na Malti (MT), Nizozemski (NL), Avstriji (AT), Poljski (PL), na Portugalskem (PT), v Romuniji (RO), Sloveniji (SI), Slovaški (SK), Finski (FI), Švedski (SE), Združenem kraljestvu (UK), Švici (CH), Norveški (NO), Islandiji (IS), Liechtensteinu (LI) in Turčiji (TR).

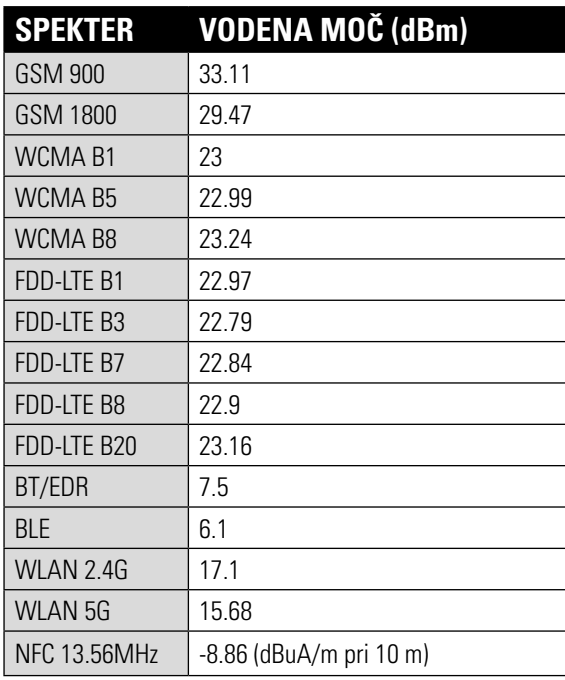

#### **EU: SPEKTER IN MOČ APAC: SPEKTER IN MOČ**

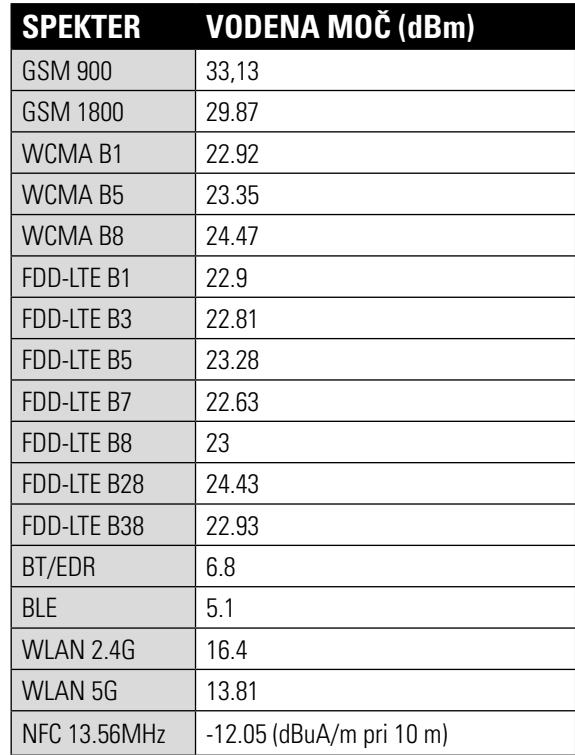

## **PRAVNI DODATEK GOOGLE™**

Google, Android, Google Play in druge znamke so blagovne znamke družbe Google Inc.

## **SPECIFIKACIJE S41**

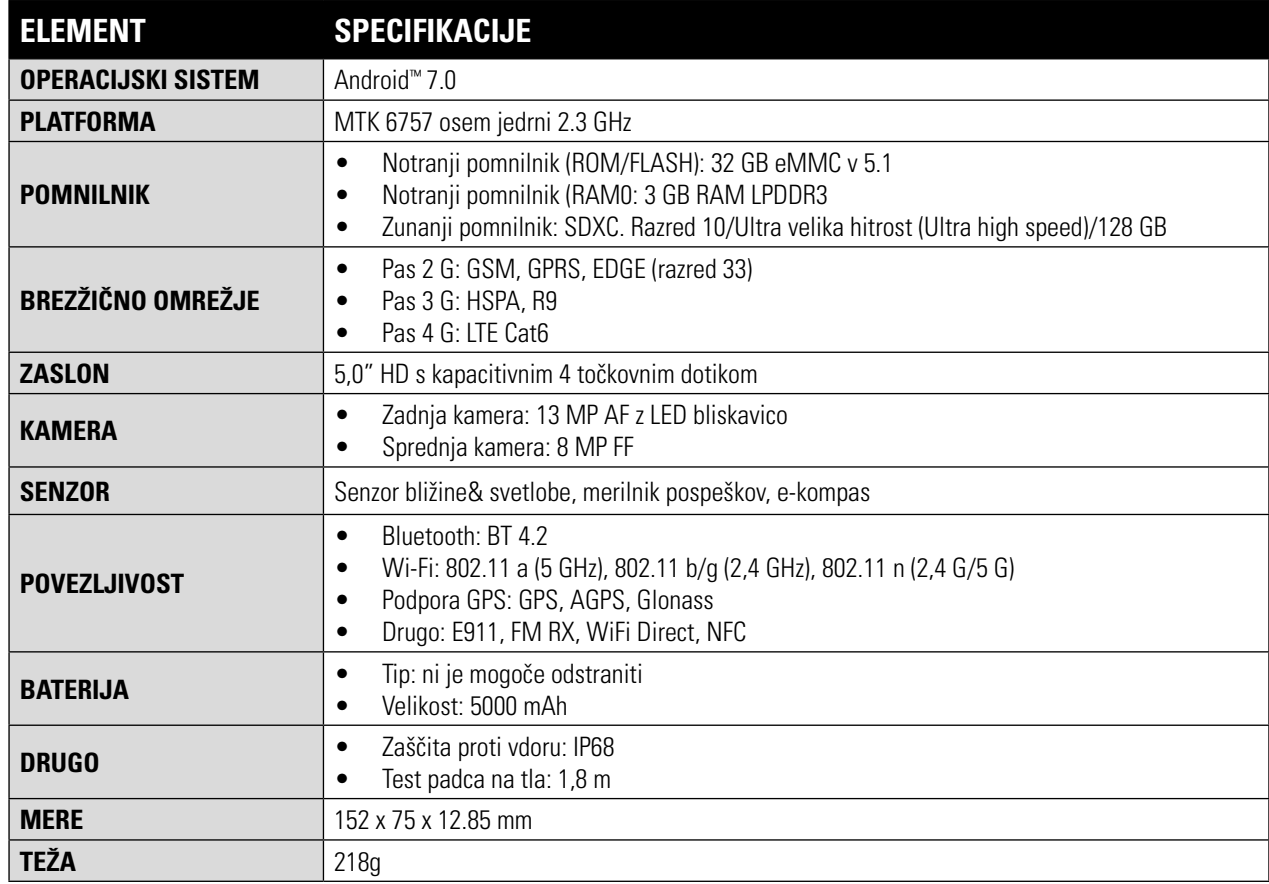

\* Oblika in tehnični podatki se lahko spremenijo brez predhodnega obvestila.

## **IZJAVA O SKLADNOSTI (SS)**

#### **PROIZVAJALEC:**

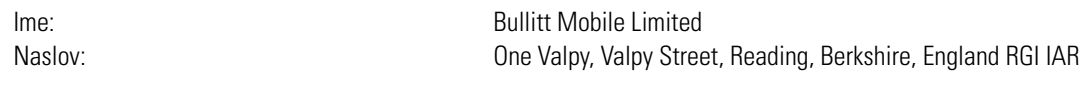

#### **RADIJSKA OPREMA:**

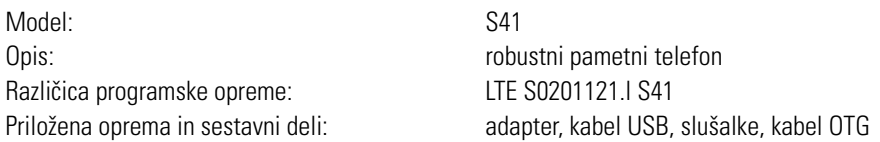

Podjetje Bullitt Mobile Limited, izjavlja s polno odgovornostjo, da je opisani izdelek skladen z zadevno usklajeno zakonodajo Unije:

#### **DIREKTIVA RE (2014/53/EU), DIREKTIVA ROHS (2011/65/EU)**

Uporabljeni so bili naslednji usklajeni standardi in/ali relevantni standardi:

#### **1. ZDRAVJE IN VARNOST (ČLEN 3.L(A) DIREKTIVE RE)**

- EN 62311:2008, EN 62479:2010
- EN 50360:2001/Al:2012, EN 62209-1:2006,
- EN 50566:2013/AC:2014, EN 62209-2:2010
- EN 60950-1:2006/All:2009+Al:2010+A12:2011+A2:2013
- EN50332-1 :2013
- EN50332-2 :2013

#### **ELECTROMAGNETNA ZDRUŽLJIVOST (ČLEN 3.1 (B) DIREKTIVE RE)**

- EN 301 489-1 V2.l.1, končni osnutek EN 301 489-3 V2.1.1
- EN 301 489-17 V3.1.l, osnutek EN 301 489-19 V2.1.0, osnutek EN 301 489-52 VI.LO
- EN 55032:2015/AC:2016 razred B
- EN55024: 2010/Al:2015

#### **3. UPORABA RADIJSKEGA FREKVENČNEGA SPEKTRA (ČLEN 3.2 DIREKTIVE R&TTE)**

- EN 301 511 V12.5.l
- EN 301 908-1 Vll.1.1, EN 301 908-2 Vll.1.1, EN 301 908-13 Vll.1.1
- EN 300 328 V2.1.1, EN 301 893 V2.1.1
- EN 303 413 VI.LO, EN 300 330 V2.1.1
- končni osnutek EN 303 345 Vl.1.7

#### **4. DIREKTIVA ROHS (2011/65/EU)**

• EN 50581:2012

Priglašeni urad (ime: PHOENIX TESTLAB GMBH, ID: 0700) je opravil oceno skladnosti v skladu z dodatkom III direktive RE Directive in je izdal certifikat o preizkusu EU tipa (Ref. št.: 17-212188).

Podpis v imeni Bullitt Mobile Limited

Mesto: One Valpy, Valpy Street, Reading, Berkshire, England RG 1 IAR, datum: 24. julij, 2017 Ime: Wayne Huang, Funkcija: direktor uprave ODM

Podpis:

## **IZJAVA O SKLADNOSTI (DS)**

#### **PROIZVAJALEC:**

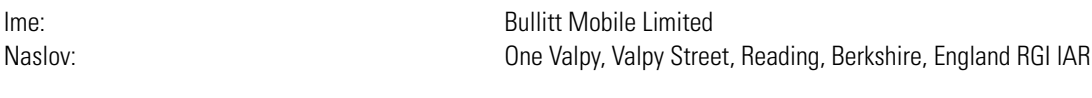

#### **RADIJSKA OPREMA:**

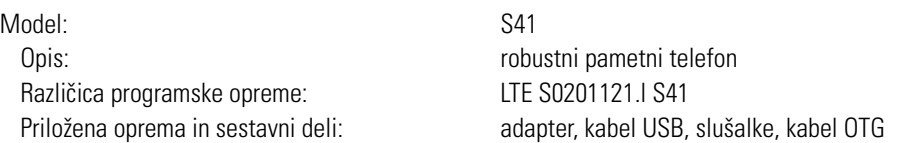

Podjetje Bullitt Mobile Limited, izjavlja s polno odgovornostjo, da je opisani izdelek skladen z zadevno usklajeno zakonodajo Unije:

#### **DIREKTIVA RE (2014/53/EU), DIREKTIVA ROHS (2011/65/EU)**

Uporabljeni so bili naslednji usklajeni standardi in/ali relevantni standardi:

#### **1. ZDRAVJE IN VARNOST (ČLEN 3.L(A) DIREKTIVE RE)**

a EN 62311 :2008, EN 62479:2010

- EN 50360:2001/Al:2012, EN 62209-1:2006,
- EN 50566:2013/AC:2014, EN 62209-2:2010
- a EN 60950-1 :2006/Al 1:2009+Al :2010+A12:2011 +A2:2013
- aEN50332-1 :2013
- FN50332-2 :2013

#### **2. ELECTROMAGNETNA ZDRUŽLJIVOST (ČLEN 3.1 (B) DIREKTIVE RE)**

• EN 301 489-1 V2.1.1, končni osnutek EN 301 489-3 V2.1.1

- a EN 301 489-17 V3.1.1, osnutek EN 301 489-19 V2.1.0, osnutek EN 301 489-52 VI.LO
- EN 55032:2015/AC:2016 razred B
- a EN55024: 2010/Al:2015

#### **3. UPORABA RADIJSKEGA FREKVENČNEGA SPEKTRA (ČLEN 3.2 DIREKTIVE R&TTE)**

- •EN 301 511 Vl2.5.l
- a EN 301 908-1 V11.l.1, EN 301 908-2 Vl1.l.1, EN 301 908-13 Vll.1.1
- EN 300 328 V2.1.1, EN 301 893 V2.1.1
- a EN 303 413 VI.LO, EN 300 330 V2.1.1
- končni osnutek EN 303 345 Vl.1.7

#### **4. DIREKTIVA ROHS (2011/65/EU)**

• EN 50581:2012

Priglašeni urad (ime: PHOENIX TESTLAB GMBH, ID: 0700) je opravil oceno skladnosti v skladu z dodatkom III direktive RE Directive in je izdal certifikat o preizkusu EU tipa (Ref. št.: 17-212340).

Podpis v imeni Bullitt Mobile Limited

Mesto: One Valpy, Valpy Street, Reading, Berkshire, England RG 1 lAR, Datum: 24. julij, 2017 Ime: Wayne Huang, Funkcija: direktor uprave ODM

 $P<sub>odpis</sub>:$ 

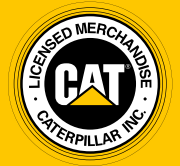

**© 2017 Caterpillar.** Vse pravice pridržane. CAT, CATERPILLAR, BUILT FOR IT, njihovi logotipi, "Caterpillar Yellow," "Power Edge" prodajna oblačila, kakor tudi imena podjetij in izdelkov, ki se oglašujejo, so blagovne znamke podjetja Caterpillar in jih ni dovoljeno uporabljati brez njihovega dovoljenja.

Bullitt Mobile Ltd je imetnik licence Caterpillar Inc.